# <span id="page-0-0"></span>**AAPG2024 - FAQ Etape 2**

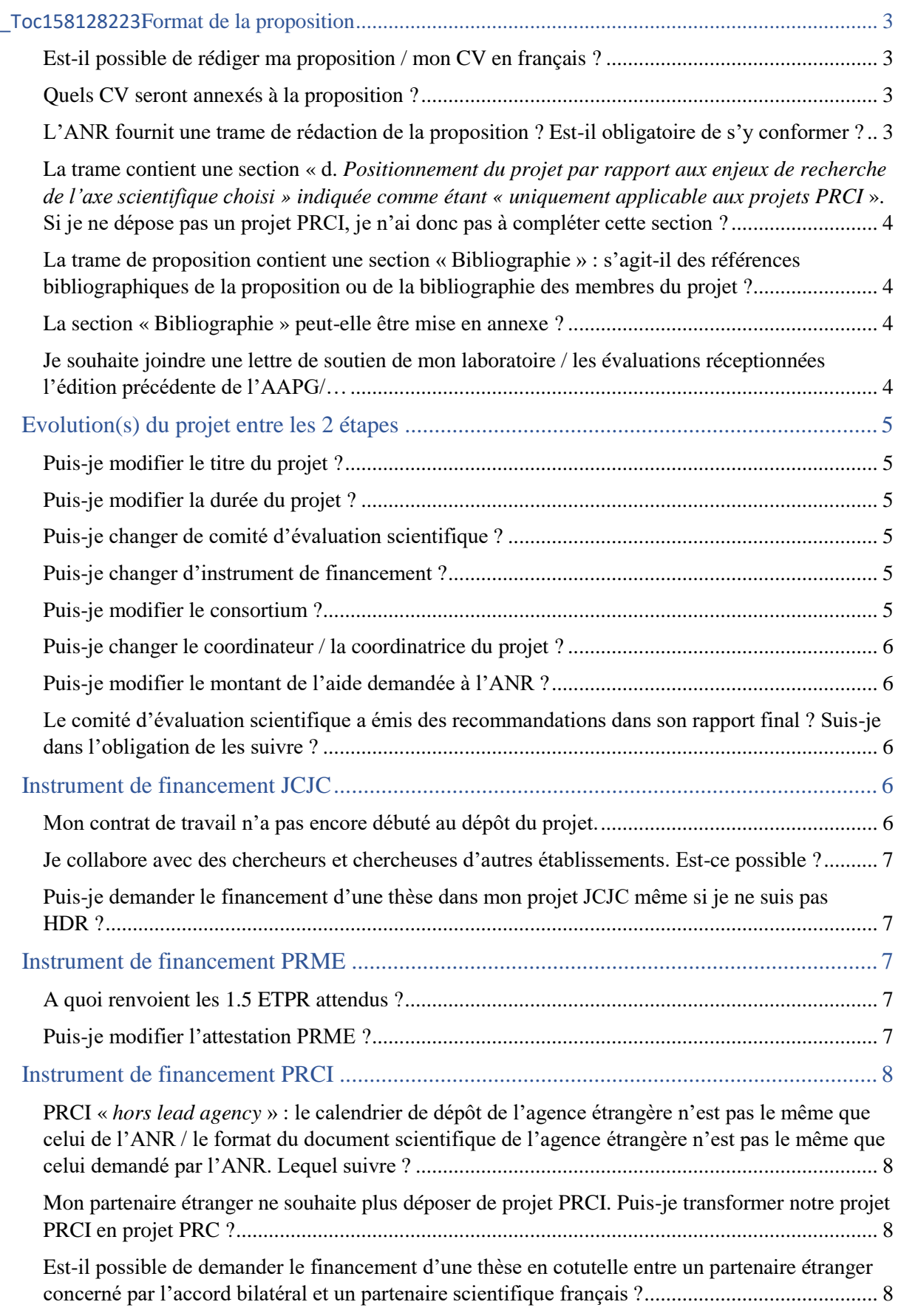

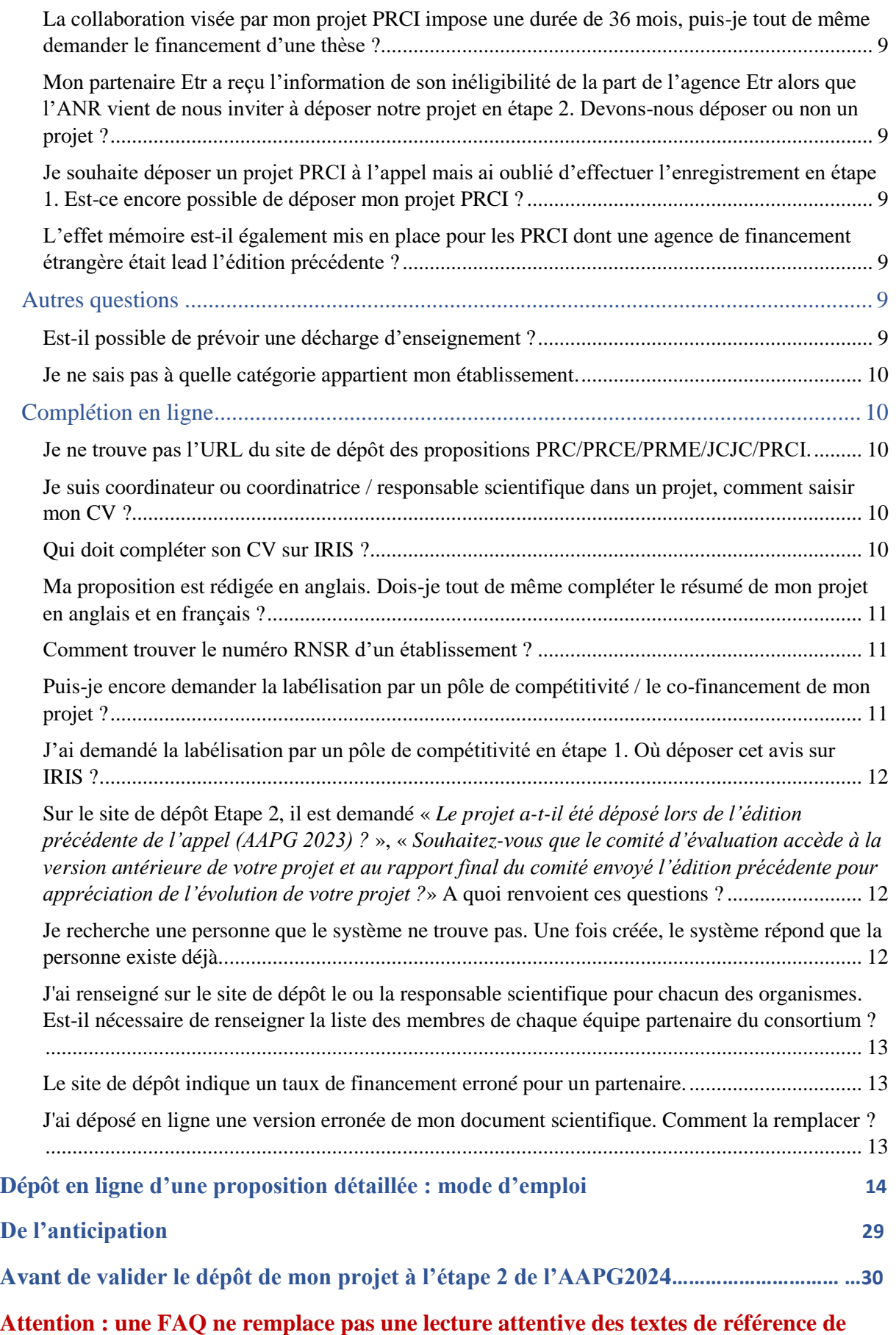

**2**

**l'appel, disponibles à** [la page web dédiée à l'appel à projets générique 2024](https://anr.fr/fr/detail/call/aapg-appel-a-projets-generique-2024/)

# **Format de la proposition**

### <span id="page-2-0"></span>**Est-il possible de rédiger ma proposition / mon CV en français ?**

Votre proposition doit être rédigée préférentiellement en anglais. L'évaluation pouvant être réalisée par des personnalités scientifiques non-francophones, l'ANR incite les coordinateurs et coordinatrices à déposer leurs propositions en langue anglaise ou à fournir si nécessaire la traduction en anglais du document initialement rédigé en français.

De même, (1) les CV du coordinateur ou de la coordinatrice et des responsables scientifiques sont à compléter préférentiellement en anglais et sans utilisation d'abréviations (type DR, CR1, etc.) qui pourraient ne pas être comprises par un évaluateur ou une évaluatrice non-francophone (étant donné qu'il s'agit d'un élément d'évaluation) ; (2) l'attestation PRME est à compléter préférentiellement en anglais, étant donné qu'il s'agit d'un élément d'évaluation qui doit donc être accessible aux évaluateurs et évaluatrices non-francophones ; (3) idem pour le champ libre à compléter en ligne concernant l'évolution du projet entre les deux éditions en cas d'effet-mémoire requis.

### <span id="page-2-1"></span>**Quels CV seront annexés à la proposition ?**

Seuls les CV du coordinateur ou de la coordinatrice et des responsables scientifiques de partenaires, y compris étranger.e.s dans le cadre d'un projet PRCI, sont annexés à la proposition. Dans le cadre des instruments mono-partenaires PRME et JCJC, seul le CV du coordinateur ou de la coordinatrice est annexé.

Ces CV sont produits automatiquement sur la base des informations complétées dans le CV en ligne par chaque responsable scientifique sur son compte IRIS à la date et heure de clôture.

Nouveauté AAPG 2024 : il est à présent possible pour le coordinateur ou la coordinatrice de vérifier la complétion des CV des responsables scientifiques des partenaires sur le site de dépôt et d'enregistrement, dans l'onglet « CV des responsables scientifiques ».

## <span id="page-2-2"></span>**L'ANR fournit une trame de rédaction de la proposition ? Est-il obligatoire de s'y conformer ?**

Chaque proposition est évaluée sur la base des 3 critères d'évaluation donnés dans le texte de l'AAPG2024, « *Qualité et ambition scientifique* », « *Organisation et réalisation du projet* » et « *Impact et retombées du projet* », subdivisés en sous-critères différenciés selon l'instrument de financement choisi. La trame proposée permet de répondre aux attendus de ces 3 critères et de leurs sous-critères.

Dans l'éventualité où vous feriez le choix de ne pas suivre exactement cette trame, votre proposition devra toutefois apporter les éléments nécessaires à son évaluation selon les critères d'évaluation définis, en un maximum de 20 pages et inclure obligatoirement (1) en introduction, le tableau récapitulatif des personnes impliquées dans le projet ; (2) une section « *Evolution(s) éventuelle(s) de la proposition détaillée par rapport à la pré-proposition* » en cas de modification du projet entre les 2 étapes ; (3) un diagramme de Gantt illustrant le programme de travail, (4) un tableau d'implication du coordinateur ou de la coordinatrice et responsables scientifiques des partenaires dans d'autres projets et (5) le détail et la justification scientifique de l'aide demandée, par poste de dépense et par partenaire, ET le tableau récapitulatif des dépenses par poste de dépense et par partenaire.

**Attention :** un document scientifique est d'autant plus facile à lire qu'il est structuré et bien présenté. Utilisez une mise en page permettant une lecture confortable du document : page A4, police Calibri 11 ou équivalent, interligne simple, marges 2 cm ou plus, numérotation des pages ; pour les tableaux et figures, minimum police Calibri 9 ou équivalent ; utilisez des

<span id="page-3-0"></span>**La trame contient une section « d.** *Positionnement du projet par rapport aux enjeux de recherche de l'axe scientifique choisi » indiquée comme étant « uniquement applicable aux projets PRCI* **». Si je ne dépose pas un projet PRCI, je n'ai donc pas à compléter cette section ?** 

Les projets PRC/PRCE/PRME/JCJC ont d'ores-et-déjà été évalués en étape 1 sur le sous-critère « *Adéquation du projet à l'axe scientifique choisi* ». Les coordinateurs et coordinatrices des projets PRC/PRCE/PRME/JCJC n'ont donc plus à faire la démonstration de l'adéquation de leurs projets, contrairement aux coordinateurs et coordinatrices des projets PRCI. Cette section peut donc être supprimée du document scientifique pour les instruments PRC/PRCE/PRME/JCJC.

## <span id="page-3-1"></span>**La trame de proposition contient une section « Bibliographie » : s'agit-il des références bibliographiques de la proposition ou de la bibliographie des membres du projet ?**

Cette section concerne la bibliographie relative à l'état de l'art (cf. critère d'évaluation « *Qualité et ambition scientifique* », sous-critère « *Ambition scientifique du projet et positionnement par rapport à l'état de l'art* »).

Veillez à renseigner des références « utilisables » par les évaluateurs et évaluatrices, i.e. incluant les auteurs et autrices (les premier.e.s + et al. pour les publications contenant plusieurs co-auteurs), le titre complet, le titre de la revue, l'année de publication, etc. Pour aider les évaluateurs et évaluatrices, vous pouvez compléter (mais pas remplacer) ces références par un lien « open access » leur permettant d'accéder directement à l'article concerné ou à son résumé.

La bibliographie peut intégrer des preprints non encore publiés dans des journaux scientifiques avec comité de lecture, en particulier pour le référencement de données préliminaires.

En cohérence avec [la Déclaration de San Francisco](https://sfdora.org/read/fr/) dont l'ANR est signataire, les facteurs d'impact des revues ne doivent pas être mentionnés.

### <span id="page-3-2"></span>**La section « Bibliographie » peut-elle être mise en annexe ?**

Non, les annexes n'étant pas autorisées. Cette section est à inclure obligatoirement dans les 20 pages de la proposition.

#### <span id="page-3-3"></span>**Je souhaite joindre une lettre de soutien de mon laboratoire / les évaluations réceptionnées l'édition précédente de l'AAPG/…**

Tout élément que vous souhaiteriez apporter de votre propre initiative doit l'être dans la limite des 20 pages autorisées pour la proposition. Aucune annexe n'est acceptée par le site de dépôt.

# <span id="page-4-0"></span>**Evolution(s) du projet entre les 2 étapes**

## <span id="page-4-1"></span>**Puis-je modifier le titre du projet ?**

Le titre du projet peut être modifié, pas l'acronyme du projet. Merci de veiller à ce que le titre en français et le titre en anglais soient complétés dans les champs dédiés. Dans la cadre d'un projet PRCI, veillez à ce que ces informations soient les mêmes que celles déclarées auprès de l'agence partenaire.

### <span id="page-4-2"></span>**Puis-je modifier la durée du projet ?**

Oui, la durée du projet peut être modifiée entre les deux étapes de l'appel.

Un projet peut avoir une durée de 24, 30, 36, 42, 48, 54 ou 60 mois. **Il est possible de modifier sur le site de dépôt la durée du projet entre les deux étapes de l'appel.** 

Dans l'éventualité où le financement d'une thèse serait demandé à l'ANR dans le cadre de ce projet, **il est recommandé de prévoir une durée de projet suffisante pour permettre le recrutement et l'achèvement de ladite thèse**, i.e. une durée supérieure à 36 mois.

**Attention dans le cas d'un projet PRCI :** (1) la durée du projet doit être la même pour les partenaires français et pour les partenaires étrangers concernés par l'accord bilatéral ; (2) la durée peut être contrainte selon l'accord bilatéral envisagé, il est donc nécessaire dans le cas d'un projet PRCI de se référer à l'annexe spécifique concernant la collaboration bilatérale envisagée.

#### <span id="page-4-3"></span>**Puis-je changer de comité d'évaluation scientifique ?**

Le comité d'évaluation est obligatoirement le même que lors du dépôt de la pré-proposition ou enregistrement PRCI.

#### <span id="page-4-4"></span>**Puis-je changer d'instrument de financement ?**

L'instrument de financement est obligatoirement le même que lors du dépôt de la pré-proposition ou enregistrement PRCI.

#### <span id="page-4-5"></span>**Puis-je modifier le consortium ?**

La proposition détaillée doit décrire le même projet que celui présenté dans la pré-proposition.

Si vous introduisez une évolution substantielle, telle qu'une modification du consortium (retrait ou ajout de partenaire, modification de dénomination), vous devez justifier cette évolution dans la section dédiée, en introduction de votre proposition détaillée : « *Evolution(s) éventuelle(s) de la proposition détaillée par rapport à la pré-proposition* ».

En cas d'écart jugé important par le comité d'évaluation scientifique entre la pré-proposition et la proposition détaillée, votre projet sera déclaré inéligible sur le critère « *Conformité à la pré-proposition* » et ne pourra faire l'objet d'un financement ANR (cf. § B.5.2 du [guide de l'AAPG2024](https://anr.fr/fr/detail/call/aapg-appel-a-projets-generique-2024/)).

De façon générale, avant toute modification de votre projet entre les 2 étapes du processus de sélection, **vous devez (1) vous reporter aux critères d'éligibilité des propositions détaillées afin de**  **vous assurer de ne pas modifier l'éligibilité de votre projet ; (2) vous assurer de ne pas modifier l'adéquation de votre projet à l'instrument de financement choisi en étape 1.**

#### <span id="page-5-0"></span>**Puis-je changer le coordinateur / la coordinatrice du projet ?**

Le coordinateur ou la coordinatrice scientifique **est obligatoirement le ou la même que lors du dépôt** de la pré-proposition. Dans le cadre d'un projet PRCI : la possibilité de modification du coordinateur ou de la coordinatrice Etr est à vérifier auprès de l'agence de financement partenaire ; même s'il ne s'agit que d'un enregistrement en étape 1 de l'AAPG, le coordinateur ou la coordinatrice de la partie Fr **ne peut pas être modifié.e**.

#### <span id="page-5-1"></span>**Puis-je modifier le montant de l'aide demandée à l'ANR ?**

Le montant de l'aide demandée à l'ANR peut être modifié par rapport au montant déclaré lors du dépôt de la pré-proposition. Cependant, toute modification budgétaire supérieure à 7% entre les deux étapes de l'appel (au niveau de l'aide totale demandée à l'ANR) doit obligatoirement être justifiée en introduction du document scientifique à la section dédiée « *Evolution(s) éventuelle(s) de la proposition détaillée par rapport à la pré-proposition* » (y compris en cas d'erreur de complétion en étape 1 : déclaration en K€, sans inclure le préciput, etc.). En cas d'écart jugé important par le comité d'évaluation scientifique entre la pré-proposition et la proposition détaillée, votre projet pourra être déclaré inéligible sur le critère « *Conformité à la pré-proposition* » et ne pourra faire l'objet d'un financement ANR (cf. § B.5.2 du [guide de l'AAPG2024](https://anr.fr/fr/detail/call/aapg-appel-a-projets-generique-2024/)).

#### <span id="page-5-2"></span>**Le comité d'évaluation scientifique a émis des recommandations dans son rapport final ? Suis-je dans l'obligation de les suivre ?**

Certains rapports réceptionnés à l'issue de l'étape 1 peuvent contenir des suggestions d'amélioration de votre projet. Celles-ci ne peuvent être interprétées comme une recommandation gage de sélection en deuxième étape. Il est de votre responsabilité de juger de la pertinence de suivre ou non ces suggestions. De plus, avant toute modification de votre projet entre les 2 étapes du processus de sélection, **il est nécessaire de s'assurer de ne pas modifier l'éligibilité de votre proposition de projet et de ne pas modifier l'adéquation de votre projet à l'instrument de financement choisi en étape 1.** 

# <span id="page-5-3"></span>**Instrument de financement JCJC**

### <span id="page-5-4"></span>**Mon contrat de travail n'a pas encore débuté au dépôt du projet.**

Le jeune chercheur / la jeune chercheuse doit être en contrat avec son établissement tutelle pour la durée du projet – CDI ou CDD-. Le contrat de la jeune chercheuse ou du jeune chercheur peut ne pas avoir débuté lors du dépôt du projet, mais il ou elle devra obligatoirement être en contrat avec sa tutelle pour une durée couvrant la totalité du projet, le salaire de la jeune chercheuse ou du jeune chercheur n'étant pas une dépense éligible.

Si le contrat n'a pas débuté au moment du dépôt : (1) s'assurer de l'accord de la tutelle pour déposer en son nom un projet ; (2) bien expliquer la situation professionnelle et apporter des garanties aux évaluateurs et évaluatrices dans le corps de la proposition, sur le contrat ou contrat à venir et sa durée, au regard des critères et sous-critères d'évaluation applicables à l'instrument JCJC.

## <span id="page-6-0"></span>**Je collabore avec des chercheurs et chercheuses d'autres établissements. Est-ce possible ?**

L'instrument JCJC est un instrument mono-partenaire : il ne peut donc y avoir qu'un seul partenaire bénéficiaire de l'aide i.e. le laboratoire d'organisme ou d'établissement de recherche et de diffusion de connaissances éligible au financement de l'ANR auquel appartient le ou la JC. Des collaborations avec des scientifiques issu.e.s d'autres organismes, établissements ou laboratoires de recherche sont possibles, sur fonds propres, et se justifient alors par l'apport de compétences nécessaires à l'atteinte des objectifs scientifiques du projet proposé et aux objectifs de l'instrument JCJC.

#### <span id="page-6-1"></span>**Puis-je demander le financement d'une thèse dans mon projet JCJC même si je ne suis pas HDR ?**

La dépense est tout de même éligible.

## **Les CVs de mes collaborateurs et collaboratrices n'apparaissent pas dans la compilation des CVs, dans l'onglet « CVs des responsables scientifiques ».**

Dans le cadre d'un projet JCJC, donc monopartenaire, seul le CV de la jeune chercheuse coordinatrice ou du jeune chercheur coordinateur est annexé automatiquement au document scientifique. L'équipe fédérée autour de la coordinatrice ou du coordinateur est à présenter dans le corps du document scientifique.

## <span id="page-6-2"></span>**Instrument de financement PRME**

### <span id="page-6-3"></span>**A quoi renvoient les 1.5 ETPR attendus ?**

Les 1.5 ETPR (équivalent temps plein recherche) concernent des personnels permanents : les enseignants-chercheurs (EC(PR/MCF) ou chercheurs (DR ou CR)), les ingénieurs de recherche et les ingénieurs d'étude permanents. Les ETPR du coordinateur ou de la coordinatrice sont inclus dans ces 1.5 ETPR (sachant que le coordinateur ou coordinatrice doit être impliqué.e à 40% ETPR).

ETPR signifie « Emploi Temps Plein Recherche ». Donc, sur un projet de 36 mois, 1.5 ETPR équivalent à 54 hommes.mois. Afin de ne pas défavoriser les enseignants chercheurs, le calcul est réalisé sur leur temps « recherche » : 100% de leur temps de recherche est égal à 1 ETPR.

Les émérites, même s'ils peuvent participer au projet PRME, ne sont pas comptabilisés dans les 1,5 ETPR.

#### <span id="page-6-4"></span>**Puis-je modifier l'attestation PRME ?**

Oui, en cas de changement de la composition de l'équipe projet et / ou des ETPR, vous pouvez déposer une nouvelle version de l'attestation PRME sur le site de dépôt Etape 2, complétée et signée par le directeur ou la directrice de laboratoire, dans l'onglet « *Instrument de financement* ». Le modèle à utiliser est le même modèle que celui utilisé en étape 1, disponible à la page Web dédiée à l'AAPG 2024. **Attention :** cette attestation est un élément d'évaluation destiné aux membres de comité, nous vous recommandons donc une rédaction en anglais et sans abréviation afin qu'elle soit accessible aux membres non-francophones.

#### **Les CVs des membres de mon équipe n'apparaissent pas dans la compilation des CVs, dans l'onglet « CVs des responsables scientifiques ».**

Dans le cadre d'un projet PRME, donc monopartenaire, seul le CV de la coordinatrice ou du coordinateur est annexé automatiquement au document scientifique. L'équipe est à présenter dans le corps du document scientifique.

## <span id="page-7-0"></span>**Instrument de financement PRCI**

<span id="page-7-1"></span>**PRCI «** *hors lead agency* **» : le calendrier de dépôt de l'agence étrangère n'est pas le même que celui de l'ANR / le format du document scientifique de l'agence étrangère n'est pas le même que celui demandé par l'ANR. Lequel suivre ?**

Pour les projets PRCI « *hors lead agency* » (i.e. déposés et évalués par les deux agences de financement), les projets doivent être déposés auprès des 2 agences de financement selon le calendrier et les modalités de chacune des agences. Le dépôt auprès de l'ANR doit se faire selon les modalités données dans le [guide de l'AAPG2024](https://anr.fr/fr/detail/call/aapg-appel-a-projets-generique-2024/) et l'annexe spécifique à la collaboration visée. Le calendrier exact est celui donné sur la page dédiée à l'AAPG2024. Concernant le dépôt auprès de l'agence étrangère, il est nécessaire de se référer à l'annexe spécifique à la collaboration visée et au site internet de l'agence étrangère pour connaitre le calendrier, les modalités, le format mais aussi les critères d'éligibilité.

### <span id="page-7-2"></span>**Mon partenaire étranger ne souhaite plus déposer de projet PRCI. Puis-je transformer notre projet PRCI en projet PRC ?**

En cas d'abandon de participation du partenaire étranger entre l'enregistrement d'un PRCI et le dépôt d'une proposition détaillée, il n'est pas possible de modifier l'instrument de financement, les autres instruments de financement (PRC, PRCE, PRME, JCJC) faisant l'objet d'une procédure de sélection en deux étapes.

## <span id="page-7-3"></span>**Est-il possible de demander le financement d'une thèse en cotutelle entre un partenaire étranger concerné par l'accord bilatéral et un partenaire scientifique français ?**

Le financement d'une thèse est une dépense éligible. Toutefois, veuillez noter que l'ANR ne finance pas directement les doctorant.e.s mais bien des projets de recherche pouvant prévoir dans leur montage financier le financement d'une thèse. Par conséquent, nous vous conseillons de vous rapprocher de votre tutelle gestionnaire et/ou des écoles doctorales concernées dans les meilleurs délais afin d'aborder les modalités de ce contrat. Concernant l'éventuel co-financement de cette thèse en cotutelle, il vous appartient de vous assurer auprès de votre administration et de l'agence étrangère concernée par l'accord bilatéral de la recevabilité de cette demande.

Nous attirons votre attention sur le fait que l'ANR ne finance pas de contrat de thèse au-delà de la durée du projet. Il vous appartient donc de vérifier que la thèse se déroulera dans les meilleures conditions, dans la durée du projet, et ce en parfait accord avec le partenaire étranger concerné par la cotutelle.

### <span id="page-8-0"></span>**La collaboration visée par mon projet PRCI impose une durée de 36 mois, puisje tout de même demander le financement d'une thèse ?**

La durée d'un projet doit permettre le déroulement et l'achèvement d'une thèse, ce qui n'est pas rédhibitoire pour une durée de 36 mois mais contraignant sur la date de démarrage scientifique du projet, le déroulement du projet et de ladite thèse.

En termes d'évaluation, il vous faudra présenter un diagramme de Gantt prenant en compte l'aspect contraint sur le démarrage du projet pour permettre le recrutement et sur le déroulé du projet / de la thèse, à destination des évaluateurs et évaluatrices concernant l'évaluation de la faisabilité du projet.

## <span id="page-8-1"></span>**Mon partenaire Etr a reçu l'information de son inéligibilité de la part de l'agence Etr alors que l'ANR vient de nous inviter à déposer notre projet en étape 2. Devons-nous déposer ou non un projet ?**

Tous les coordinateurs et coordinatrices des projets PRCI éligibles d'après les conditions de l'appel de l'ANR ont été invité.e.s à déposer une proposition détaillée. Toutefois, cette invitation ne signifie pas que le consortium étranger est, lui, éligible. Les agences étrangères ayant leurs propres critères d'éligibilité́ , il se peut qu'en dépit de l'invitation de l'ANR, certaines agences n'autorisent pas le dépôt de la proposition détaillée. Il est alors indispensable de se renseigner auprès de l'agence Etr concernée.

### <span id="page-8-2"></span>**Je souhaite déposer un projet PRCI à l'appel mais ai oublié d'effectuer l'enregistrement en étape 1. Est-ce encore possible de déposer mon projet PRCI ?**

Même si l'enregistrement des projets PRCI en étape 1 de l'AAPG ne donne pas lieu à évaluation par les comités d'évaluation scientifique, il est analysé par l'ANR au regard des critères d'éligibilité de l'AAPG (donnés dans le guide de l'AAPG 2024) et par l'agence étrangère partenaire. **Il n'est donc pas autorisé de déposer en étape 2 un projet PRCI qui n'a pas été enregistré en étape 1 de l'appel**.

### <span id="page-8-3"></span>**L'effet mémoire est-il également mis en place pour les PRCI dont une agence de financement étrangère était lead l'édition précédente ?**

Si à l'édition n-1, le *lead agency* était assuré par une agence étrangère, alors l'effet mémoire ne sera pas applicable. L'ANR tente par ce biais d'assurer une cohérence dans les retours d'évaluation de ces propres comités, et ne peut pas le faire pour les agences partenaires.

## <span id="page-8-4"></span>**Autres questions**

### <span id="page-8-5"></span>**Est-il possible de prévoir une décharge d'enseignement ?**

Les modulations de service d'enseignement (ou décharges d'enseignement) sont des dépenses éligibles **uniquement dans le cadre de l'instrument de financement « jeunes chercheurs– jeunes chercheuses » (JCJC)** (cf. [règlement relatif aux modalités d'attribution des aides de l'ANR\)](https://anr.fr/RF) et à destination unique de la jeune chercheuse coordinatrice / du jeune chercheur coordinateur.

Avant d'inscrire cet élément dans le coût du projet, nous vous invitons à prendre contact avec votre service administratif et financier afin de prendre connaissance des règles internes de gestion de cet outil au sein de votre organisme. En effet, en aucun cas, l'ANR ne viendra déroger aux règles internes des bénéficiaires de ses aides si ces dernières sont plus restrictives que celles de l'Agence.

#### <span id="page-9-0"></span>**Je ne sais pas à quelle catégorie appartient mon établissement.**

[A la page Web dédiée à notre règlement financier,](https://anr.fr/fr/rf/) vous trouverez en bas de page une section « *FORMULAIRE DE DÉCLARATION DES ACTIVITÉS ÉCONOMIQUES/ QUALIFICATION DES BÉNÉFICIAIRES DES AIDES* ». Ce formulaire peut être complété et renvoyé à l'adresse courriel indiquée pour connaitre la catégorie de votre établissement (notamment pour les entités partenaires qui ne sont pas des établissements publics (hors EPIC), ni des sociétés).

## <span id="page-9-1"></span>**Complétion en ligne**

### <span id="page-9-2"></span>**Je ne trouve pas l'URL du site de dépôt des propositions PRC/PRCE/PRME/JCJC/PRCI.**

Le site de dépôt est disponible à l'adresse <https://iris.anr.fr/fr/login>

### <span id="page-9-3"></span>**Je suis coordinateur ou coordinatrice / responsable scientifique dans un projet, comment saisir mon CV ?**

Chaque responsable scientifique de partenaire doit se créer un compte sur le site de dépôt et compléter son CV en ligne : cliquez en haut à droite sur vos nom et prénom puis « Mon CV », **sans attendre de courriel automatique**. **Attention** : un CV est attaché à une adresse courriel et non à un projet : **l'adresse mail utilisée pour créer le compte doit être exactement la même que l'adresse renseignée dans le projet par le coordinateur ou la coordinatrice**.

Il est de la responsabilité du coordinateur ou de la coordinatrice du projet de veiller à la bonne complétion des CV auprès des responsables scientifiques des éventuels partenaire de son projet avant les date et heure de clôture de l'appel, y compris partenaires Etr dans le cadre d'un projet PRCI.

**Nouveauté AAPG 2024 :** il est possible de vérifier en ligne la complétion des CVs requis dans l'onglet « CV des responsables scientifiques ». Chaque action de génération de la compilation des CVs implique de valider à nouveau l'onglet dédié.

### <span id="page-9-4"></span>**Qui doit compléter son CV sur IRIS ?**

Pour un projet PRC et PRCE : le coordinateur ou la coordinatrice scientifique, le ou la responsable scientifique de chaque partenaire ;

Pour un projet JCJC et PRME : le coordinateur ou la coordinatrice scientifique ;

Pour un projet PRCI : le coordinateur ou la coordinatrice scientifique, le coordinateur ou la coordinatrice de la partie Etr, le ou la responsable scientifique de chaque partenaire, le ou la responsable scientifique de chaque éventuel partenaire Etr.

Les CVs sont compilés automatiquement à date et heure de clôture pour mise à disposition des évaluateurs et évaluatrices, sur la base des informations telles que complétées à date et heure de clôture su[r IRIS.](https://iris.anr.fr/fr/login)

**Attention :** les CVs sont un élément d'évaluation destinés aux évaluateurs et évaluatrices mobilisé.e.s en étape 2 de l'AAPG (expert.e.s extérieur.e.s et membre.s de comité) : (1) les évaluateurs et évaluatrices pouvant ne pas être francophones, merci de les compléter en anglais et sans abréviations ;(2) au regard du critère d'évaluation 2 « Organisation et réalisation du projet », merci de les compléter avec soin et exhaustivité.

#### <span id="page-10-0"></span>**Ma proposition est rédigée en anglais. Dois-je tout de même compléter le résumé de mon projet en anglais et en français ?**

Ces résumés seront utilisés au cours de l'évaluation de votre projet. Or, l'évaluation pouvant être réalisée par des personnalités scientifiques non-francophones, l'ANR demande à ce que les résumés soient complétés en français et en anglais.

**A noter :** ces résumés ont vocation (1) à être transmis notamment pour solliciter les expert.e.s dans le cadre du processus de sélection ; (2) à être publiés sur le site Web de l'ANR en cas de sélection pour financement. Etant donné leur caractère public, le coordinateur ou la coordinatrice doit vérifier qu'aucun élément n'y est introduit pouvant entraver l'éventuel dépôt ultérieur d'un brevet. Les services de valorisation des établissements peuvent être saisis en cas de doute sur ce sujet.

Merci de bien compléter le titre / résumé Fr dans la section dédiée, et le titre / résumé Eng dans la section dédiée.

#### <span id="page-10-1"></span>**Comment trouver le numéro RNSR d'un établissement ?**

Le répertoire national des structures de recherche (RNSR) référence les structures de recherche publiques et privées au niveau national. Il est administré par le ministère de l'enseignement supérieur, de la recherche et de l'innovation.

Vous trouverez ce numéro RNSR sur le site dédié : <https://appliweb.dgri.education.fr/rnsr/ChoixCriteres.jsp?PUBLIC=OK>

Si vous ne disposez pas d'un numéro RNSR, il est important de vous adresser au ou à la correspondant.e RNSR de votre organisme ou établissement afin de l'obtenir.

Si des informations erronées sont appelées par votre numéro RNSR sur le site de dépôt, cela signifie que le répertoire n'est pas à jour. Merci de contacter au plus tôt le ou la référent.e RNSR de votre établissement / organisme pour qu'il ou elle mette à jour les informations disponibles dans le répertoire. Ces modifications seront répercutées sur le site de dépôt dans les meilleurs délais.

#### <span id="page-10-2"></span>**Puis-je encore demander la labélisation par un pôle de compétitivité / le cofinancement de mon projet ?**

Tel qu'indiqué dans le [guide de l'AAPG2024](https://anr.fr/fr/detail/call/aapg-appel-a-projets-generique-2024/), la demande de labélisation par un ou plusieurs pôles était à formuler lors du dépôt de la pré-proposition, en étape 1. Idem concernant la demande de cofinancement.

### <span id="page-11-0"></span>**J'ai demandé la labélisation par un pôle de compétitivité en étape 1. Où déposer cet avis sur IRIS ?**

A la clôture de l'étape 2, le.s représentant.e.s des pôles de compétitivité concerné.s seront invité.e.s à se connecter sur **[IRIS](https://iris.anr.fr/fr/login)** pour compléter leur.s avis concernant votre projet.

<span id="page-11-1"></span>**Sur le site de dépôt Etape 2, il est demandé «** *Le projet a-t-il été déposé lors de l'édition précédente de l'appel (AAPG 2023) ?* **», «** *Souhaitez-vous que le comité d'évaluation accède à la version antérieure de votre projet et au rapport final du comité envoyé l'édition précédente pour appréciation de l'évolution de votre projet ?***» A quoi renvoient ces questions ?**

Cette question permet de déterminer les projets ayant déjà été examinés par un comité d'évaluation scientifique de l'AAPG lors de l'édition précédente (i.e. AAPG 2023). Un projet « redéposé » est un projet non-sélectionné à l'AAPG 2023 et déposé à nouveau à l'AAPG 2024 ayant le même coordinateur ou coordinatrice, le même instrument de financement et des objectifs scientifiques semblables.

Répondre « oui » à la question « *Le projet a-t-il été déposé lors de l'édition précédente de l'appel (AAPG 2023)* ? » vous permet d'accéder à la question « *Souhaitez-vous que le comité d'évaluation accède à la version antérieure de votre projet et au rapport final du comité envoyé l'édition précédente, pour appréciation de l'évolution de votre projet ?* ». **Attention : cet effet-mémoire ne s'applique que si le projet déposé à l'AAPG 2024 répond effectivement aux attentes d'un re-dépôt. Les projets PRCI dont l'agence étrangère était lead agency à l'AAPG 2023 sont exclus du dispositif « effet-mémoire » pour l'AAPG 2024.** 

Le champ additionnel (3 000 caractères max.) décrivant les modifications apportées entre le projet déposé et sa version antérieure est transmis aux membres de comité pour argumentation de l'évolution du projet entre les deux éditions de l'appel. **Les membres de comité pouvant ne pas être francophones, nous vous recommandons donc une rédaction en anglais.**

Dans le cas où vous ne souhaiteriez pas que la pré-proposition et le rapport final de l'édition n-1 soit communiqué au comité d'évaluation, vous pouvez répondre « non » à la question « Souhaitez-vous que le comité d'évaluation accède à la version antérieure de votre projet et au rapport final du comité envoyé l'édition précédente pour appréciation de l'évolution de votre projet ? », même si votre projet correspond aux attendus d'un re-dépôt.

### <span id="page-11-2"></span>**Je recherche une personne que le système ne trouve pas. Une fois créée, le système répond que la personne existe déjà.**

Faites vos recherches de personnes uniquement sur la base de **leur adresse courriel** (sans faute de frappe) et aucune autre information. **Attention :** l'adresse utilisée pour désigner une personne comme participante au projet doit être la même sur tous les projets la concernant ET la même que celle utilisée par cette personne pour se connecter [à IRIS](https://iris.anr.fr/fr/login) et compléter son CV.

## <span id="page-12-0"></span>**J'ai renseigné sur le site de dépôt le ou la responsable scientifique pour chacun des organismes. Est-il nécessaire de renseigner la liste des membres de chaque équipe partenaire du consortium ?**

Tel qu'indiqué dans le [guide de l'AAPG2024,](https://anr.fr/fr/detail/call/aapg-appel-a-projets-generique-2024/) il est nécessaire d'indiquer pour chaque partenaire complété dans la section « *Partenariat* » le ou la responsable scientifique e**t les principales personnes impliquées dans le projet,** i.e. ayant une forte participation au projet.

**Attention :** pour chaque partenaire indiqué, le nombre de participant.e.s pouvant être déclaré.e.s est limité à 10.

#### <span id="page-12-1"></span>**Le site de dépôt indique un taux de financement erroné pour un partenaire.**

Merci d'adresser dans les meilleurs délais un courriel à l'adresse [aapg.adfi@anr.fr](mailto:aapg.adfi@anr.fr) pour connaitre le taux de financement applicable au partenaire et éventuellement appliquer un correctif dans le site de dépôt.

**Attention :** Les montants indiqués dans le document scientifique doivent être rigoureusement identiques à ceux saisis sur le site de dépôt de l'ANR. Si ces deux sources d'informations s'avéraient non concordantes, y compris si elles étaient mal renseignées ou manquantes, les informations saisies en ligne prévaudront sur celles développées dans le document scientifique.

### <span id="page-12-2"></span>**J'ai déposé en ligne une version erronée de mon document scientifique. Comment la remplacer ?**

Jusqu'à la date et heure de clôture de l'étape, vous aurez possibilité de substituer votre document scientifique en téléversant un nouveau pdf. Cliquez sur « Parcourir », sélectionnez le nouveau fichier puis cliquez sur « enregistrer et rester ». Le dessin en forme de trombone n'est pas un bouton « fonction ».

La nouvelle version vient « écraser » la version antérieure. **Attention :** il est de la responsabilité du coordinateur / de la coordinatrice de vérifier que la version disponible en ligne est la version définitive du document scientifique, non corrompue et sans suivi de modification.

**Veillez à confirmer le dépôt de votre proposition en cliquant sur « Déposer ma proposition» après tout ajout d'information ou modification d'information.**

# **Dépôt en ligne d'une proposition détaillée, mode d'emploi**

**Site de dépôt : <https://iris.anr.fr/fr/login>**

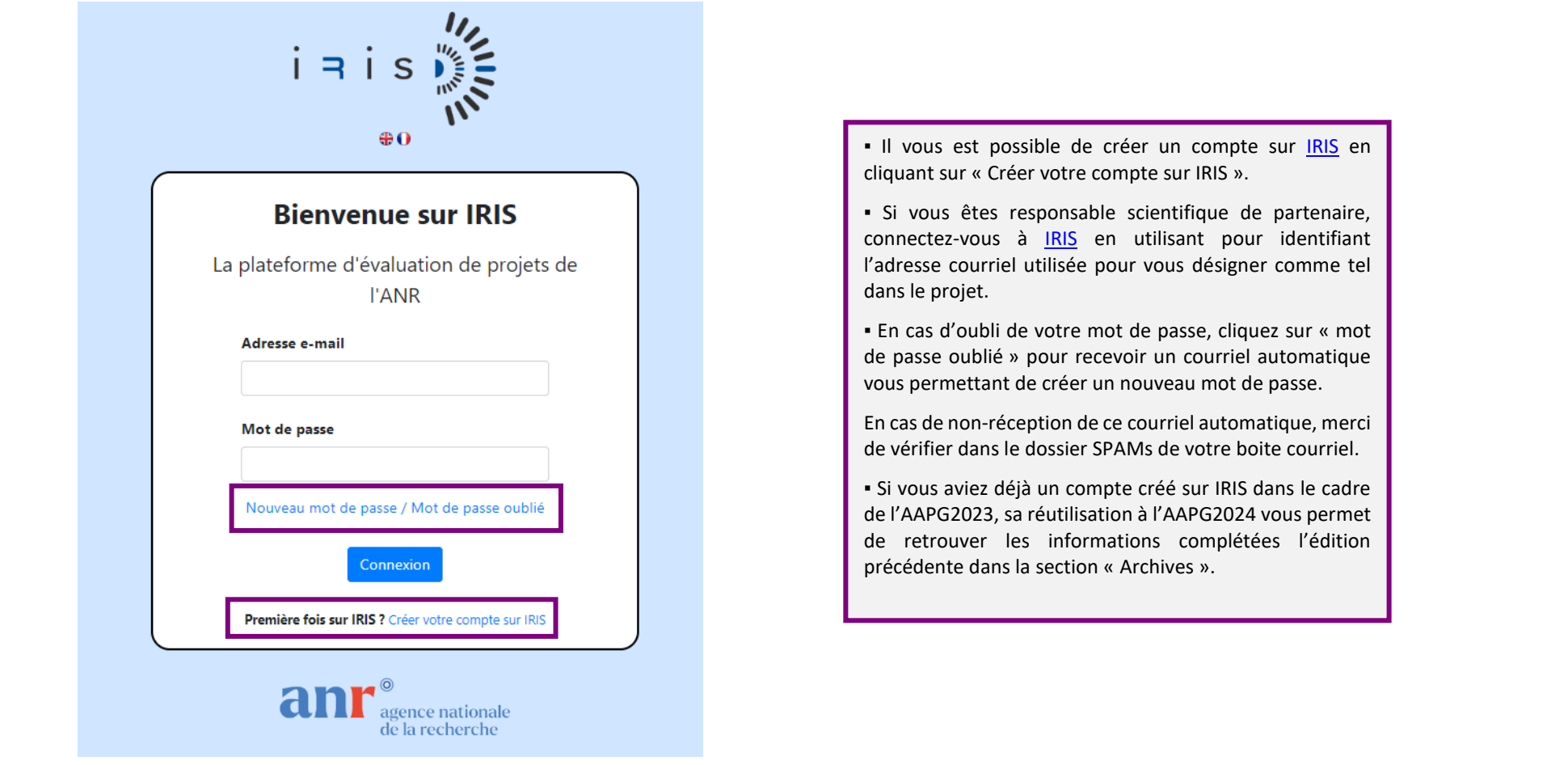

 $\begin{bmatrix} 14 \end{bmatrix}$ 

La complétion des données à date et heure de clôture de l'étape est sous la responsabilité du coordinateur ou de la coordinatrice du projet qui aura anticipé le dépôt du projet pour recueillir les données attendues, vérifier leur exactitude telles que complétées en ligne.

· Le coordinateur ou la coordinatrice a la main pour modifier l'ensemble des données requises sur [IRIS,](https://iris.anr.fr/fr/login) excepté le CV du ou de la responsable scientifique de chaque éventuel partenaire.

· Le ou la responsable scientifique de chaque éventuel partenaire a la main pour compléter et modifier les données administratives et financières liées à son établissement partenaire et compléter son CV. Pour cela, le ou la responsable scientifique de chaque éventuel partenaire doit se connecter sur [IRIS](https://iris.anr.fr/fr/login) avant les date et heure de clôture de l'étape en utilisant pour identifiant l'adresse courriel utilisée pour l'identifier en tant que responsable scientifique de partenaire dans « Partenariat ».

Pour débuter le dépôt de votre proposition détaillée, cliquez sur « Proposition complète ».

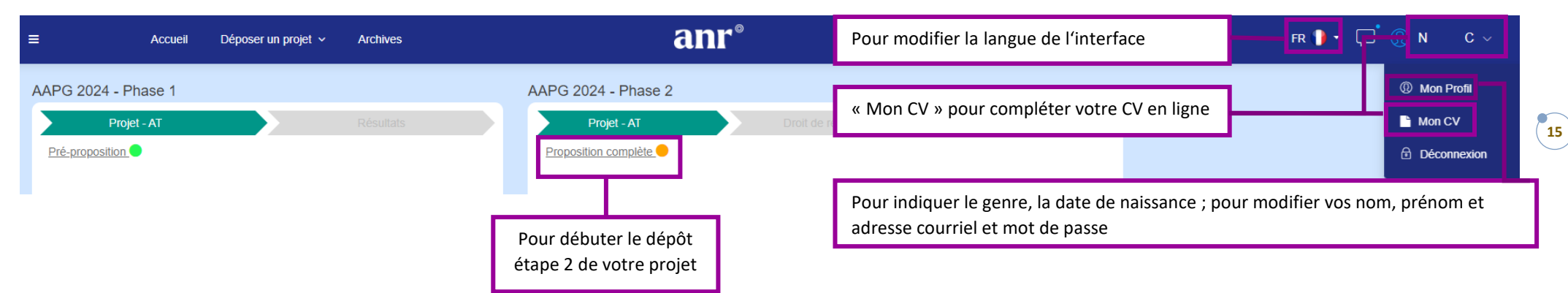

#### **1. Instrument de financement**

L'instrument de financement ne peut être modifié entre les deux étapes de l'AAPG sous peine d'inéligibilité du projet (cf. [guide de l'AAPG2024](https://anr.fr/fr/detail/call/aapg-appel-a-projets-generique-2024/)). L'onglet n'est donc pas modifiable sauf pour le dépôt d'une nouvelle attestation PRME.

Pour l'instrument PRME : Une nouvelle attestation du directeur ou de la directrice de laboratoire peut être déposée, complétée et signée, en cas de changement dans la composition de l'équipe du projet et / ou les ETPR mobilisés. Le modèle d'attestation est disponible à la [page Web dédiée à l'AAPG2024](https://anr.fr/fr/detail/call/aapg-appel-a-projets-generique-2024/). Cette attestation doit être rédigée préférentiellement en anglais car destinée aux membres de comité qui peuvent ne pas être francophones.

Pour modifier l'attestation déposée, cliquez à nouveau sur « Choisir un fichier», chargez une nouvelle attestation qui viendra « écraser » la version précédente puis enregistrez l'onglet. Il est de la responsabilité du coordinateur / de la coordinatrice de s'assurer que l'attestation téléversée est bien la dernière version du document.

## **2. Identité du projet**

Le comité d'évaluation scientifique et l'acronyme du projet ne peuvent être modifiés entre les deux étapes de l'AAPG sous peine d'inéligibilité (cf[. guide de l'AAPG2024](https://anr.fr/fr/detail/call/aapg-appel-a-projets-generique-2024/)).

Le type de recherche et la durée peuvent être modifiés. La durée peut être de : 24, 36, 42, 48, 54 ou 60 mois. Dans l'éventualité où le financement d'une thèse serait demandé dans le projet, veillez à prévoir une durée de projet suffisante pour le recrutement et l'achèvement de ladite thèse, i.e. une durée supérieure à 36 mois. Dans le cadre d'un projet PRCI, la durée peut être contrainte selon l'accord bilatéral envisagé, cf. annexe spécifique à chaque collaboration disponibles à la [page Web dédiée à l'AAPG2024](https://anr.fr/fr/detail/call/aapg-appel-a-projets-generique-2024/). En cas de modification de la durée de votre projet entre l'étape 1 et l'étape 2, pensez à préciser et justifier cette modification en introduction de votre proposition détaillée, à la section dédiée « *Evolution(s) éventuelle(s) de la proposition détaillée par rapport à la pré-proposition ou à l'enregistrement (PRCI)* ».

Les titres en français et en anglais peuvent être modifiés en étape 2. Ces titres ont vocation à être utilisés pour solliciter les évaluateurs et évaluatrices dans le cadre du processus d'évaluation et à être publiés sur le site de l'ANR en cas de sélection du projet, aussi il est recommandé d'apporter un soin particulier à sa rédaction (attention de vérifier l'orthographe) et à ne pas y inclure d'information pouvant entraver l'éventuel dépôt ultérieur d'un brevet. **Attention à bien compléter les titres français et anglais dans les champs adaptés.** Une fois les date et heure de clôture de l'étape2 passées, les titres ne seront plus modifiables et seront utilisés tels que renseignés à date et heure de clôture de l'étape 2.

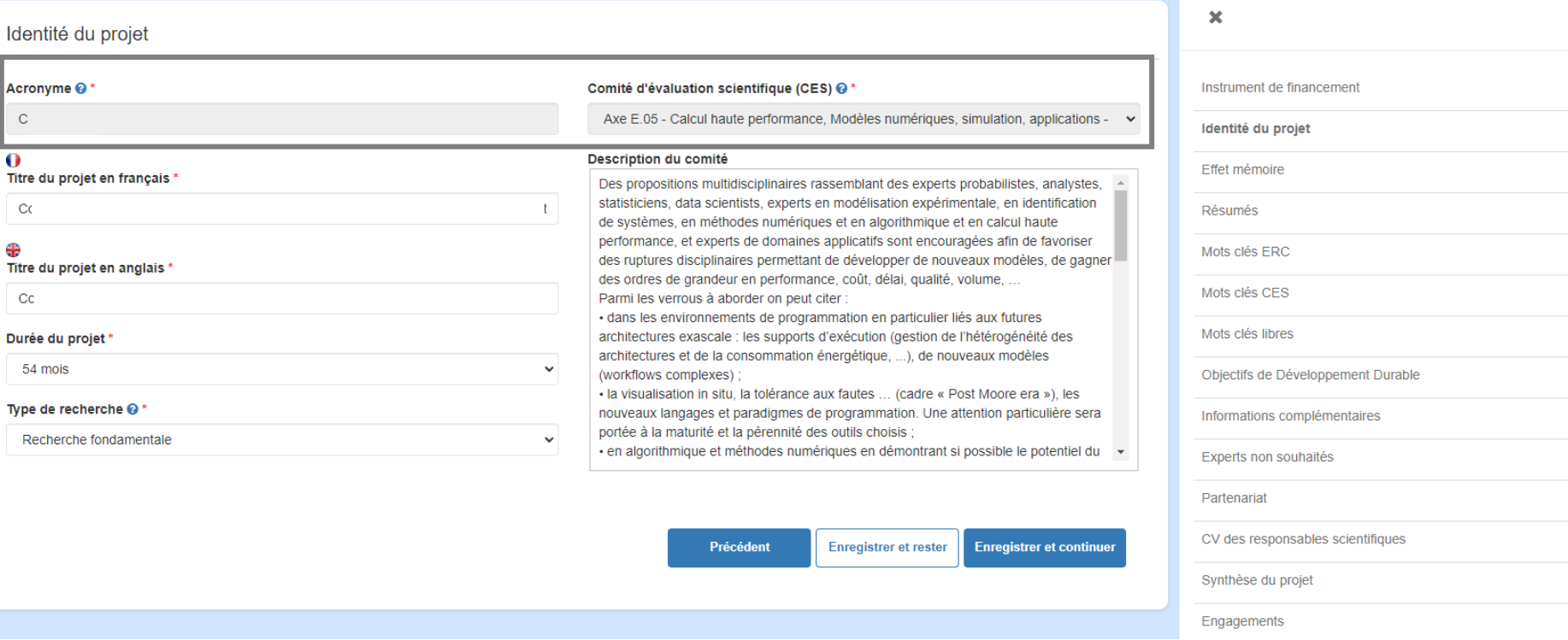

**16**

 $\bullet$ 

### **3. Effet mémoire**

« *Le projet a-t-il été déposé lors de l'édition précédente de l'appel (AAPG 2023)* ?» : la réponse « oui » à cette question implique que le projet soit similaire à celui déposé lors de l'édition 2023 de l'AAPG, i.e. même coordinateur / coordinatrice, même instrument de financement et objectifs scientifiques comparables. La conformité du coordinateur scientifique ou de la coordinatrice scientifique et de l'instrument de financement sera vérifiée par l'ANR post-clôture pour les projets ayant sollicité en ligne l'effet-mémoire.

« *Souhaitez-vous que le comité d'évaluation accède à la version antérieure de votre projet et au rapport final du comité envoyé l'édition précédente pour appréciation de l'évolution de votre*  projet ? » : en indiquant oui, la proposition détaillée et le rapport final de l'étape 2 de l'AAPG 2023 seront communiqués au comité d'évaluation après la réalisation des évaluations individuelles par les membres de comité. Si votre projet est un re-dépôt et que vous ne souhaitez pas bénéficier de l'effet mémoire, sélectionnez « non ».

« *Explicitez dans le champ additionnel (3000 caractères max.) les évolutions de votre projet entre les deux éditions de l'appel* ». Ce champ est à destination des membres de comité afin d'expliciter l'évolution de votre projet entre les deux éditions de l'appel : les membres de comité pouvant ne pas être francophones, il est recommandé de rédiger en anglais.

Entre les deux étapes de l'appel, il est possible de modifier (1) son choix initial de solliciter ou non l'effet-mémoire et (2) le champ libre permettant d'expliciter les modifications apportées à son projet entre les deux éditions de l'appel.

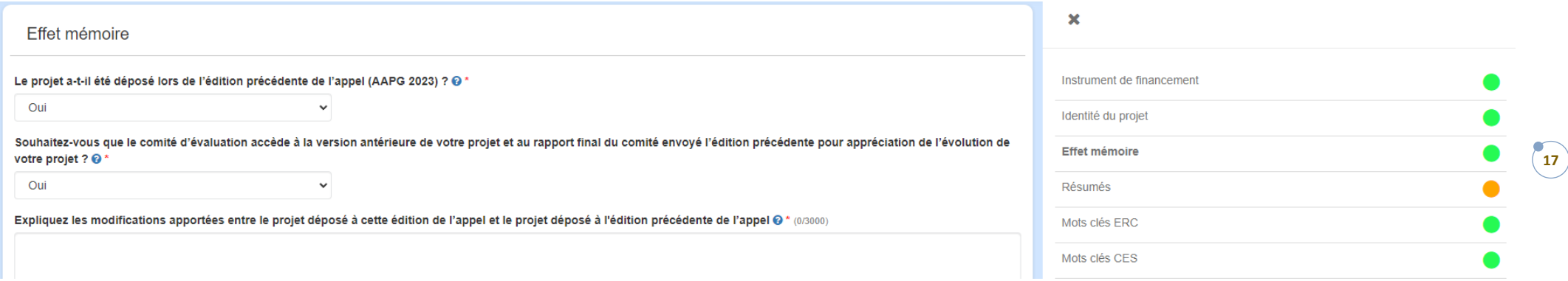

#### **4. Résumés**

Ces résumés sont obligatoirement complétés en français **et** en anglais (min. 50 caractères, max. 4 000 caractères, espaces et sauts de ligne inclus).

Ces résumés ont vocation à être utilisés pour solliciter les évaluateurs et évaluatrices dans le cadre du processus de sélection, aussi il est recommandé d'**apporter un soin particulier à leur rédaction** et à ne pas y inclure d'information pouvant entraver l'éventuel dépôt ultérieur d'un brevet. **Attention à bien compléter les résumés français et anglais dans les champs adaptés.**

En cas de sélection pour financement, ces résumés seront publiés sur le site Web de l'ANR.

Résumés

Ces résumés ont vocation (1) à être transmis pour solliciter les experts dans le cadre du processus de sélection: (2) à être rendus publics sur le site de l'ANR en cas de sélection du projet pour financement. Aussi, il est recommandé d'apporter un soin particulier à leur rédaction.

#### $\Omega$

#### Résumé (non confidentiel) en français \* (1140/4000)

Résumé ayant vocation à être publié sur le site de l'ANR en cas de sélection pour financement. Résumé ayant vocation à être publié sur le site de l'ANR en cas de sélection pour financement. Résumé ayant vocation à être publié sur le site de l'ANR en cas de sélection pour financement. Résumé ayant vocation à être publié sur le site de l'ANR en cas de sélection pour financement. Résumé ayant vocation à être publié sur le site de l'ANR en cas de sélection pour financement. Résumé ayant vocation à être publié sur le site de l'ANR en cas de sélection pour financement. Résumé ayant vocation à être publié sur le site de l'ANR en cas de sélection pour financement. Résumé ayant vocation à être publié sur le site de l'ANR en cas de sélection pour financement. Résumé ayant vocation à être publié sur le site de l'ANR en cas de sélection pour financement. Résumé ayant vocation à être publié sur le site de l'ANR en cas de sélection pour financement. Résumé ayant vocation à être publié sur le site de l'ANR en cas de sélection pour financement. Résumé ayant vocation à  $\langle$ 

#### Résumé (non confidentiel) en anglais \* (1080/4000)

Abstract intended to be published on the ANR website in case of of selection for funding. Abstract intended to be published on the ANR website in case of of selection for funding. Abstract intended to be published on the ANR website in case of of selection for funding. Abstract intended to be published on the ANR website in case of of selection for funding.

## **5. Mots-clefs ERC, mots-clefs CES, mots-clefs libres, Objectifs de Développement Durable (ODD)**

Au moins un mot-clef a été complété dans chaque catégorie en étape 1. Vous avez possibilité en étape 2 de modifier ces mots-clefs et Objectif(s) de Développement Durable (ODD) indiqués en étape 1 pour des mots-clefs et ODD plus adaptés à votre projet tel que déposé en étape 2 (au maximum 4 mots-clefs ERC, 3 mots-clefs CES et 3 ODD qui peuvent être priorisés par drag and drop). **Attention : au moins un mot-clef doit être indiqué dans chaque catégorie pour pouvoir déposer le projet.**

Les mots-clefs des comités sont à retrouver dans le texte de l'AAPG2024, disponible à la [page Web dédiée à l'AAPG2024](https://anr.fr/fr/detail/call/aapg-appel-a-projets-generique-2024/).

Liste des ODD : 00 – aucun objectif de développement durable ne correspond à mon projet ; 01 – Pas de pauvreté ; 02 -Faim zéro ; 03 – Bonne santé et bien-être ; 04 – Education de qualité ; 05 – Egalité entre les sexes ; 06 – Eau propre et assainissement ; 07 – Energie propre et d'un coût abordable ; 08 – Travail décent et croissance économique ; 09 – Industrie, innovation et infrastructure ; 10 – Inégalités réduites ; 11 – Villes et communautés durables ; 12 – Consommation et production responsables ; 13 – Mesures relatives à la lutte contre les changements climatiques ; 14 – Vie aquatique ; 15 – Vie terrestre ; 16 – Paix, justice et institutions efficaces ; 17 – Partenariats pour la réalisation des objectifs.

### **6. Informations complémentaires**

Ni le champ « Pôle de compétitivité », ni le champ « Infrastructure(s) de recherche », ni le champ « Cofinancement » ne peuvent être modifiés en étape 2.

Si vous avez sollicité un **cofinancement DGOS en étape 1 et que votre projet est effectivement éligible à ce cofinancement DGOS,** merci de consulter l'annexe dédiée disponible à la [page](https://anr.fr/fr/detail/call/aapg-appel-a-projets-generique-2024/)  [Web dédiée à l'AAPG2024](https://anr.fr/fr/detail/call/aapg-appel-a-projets-generique-2024/) pour préparer votre dépôt Etape 2.

#### **7. Experts non-souhaités**

**Les expert.e.s non-souhaité.e.s ne sont pas modifiables entre les deux étapes de l'AAPG** (cf. [guide de l'AAPG2024](https://anr.fr/fr/detail/call/aapg-appel-a-projets-generique-2024/)).

### **8. Partenariat**

Le partenariat peut être modifié entre l'étape 1 et l'étape 2 : ajout / retrait d'un partenaire, modification de la dénomination, modification de l'identité du ou de la responsable scientifique de partenaire, MAIS pas de l'identité du coordinateur ou de la coordinatrice déclaré.e sur [IRIS](https://iris.anr.fr/fr/login) en étape 1 sous peine d'inéligibilité.

Le coordinateur ou la coordinatrice scientifique a la main pour modifier le partenariat tel que complété en étape 1. Le ou la responsable scientifique de chaque partenaire a la main pour compléter les données administratives et financières liées à son établissement.

Toute modification du partenariat doit être déclarée et justifiée en introduction de la proposition détaillée à la section dédiée « *Evolution(s) éventuelle(s) de la proposition détaillée par rapport à la pré-proposition ou à l'enregistrement (PRCI)* ». **Attention de vérifier que cette ou ces modifications ne modifient pas l'adéquation de votre projet à l'instrument de financement choisi en étape 1 et ne modifient pas l'éligibilité de votre projet aux critères applicables en étape 2 (notamment au regard du critère « limite d'implication »).**

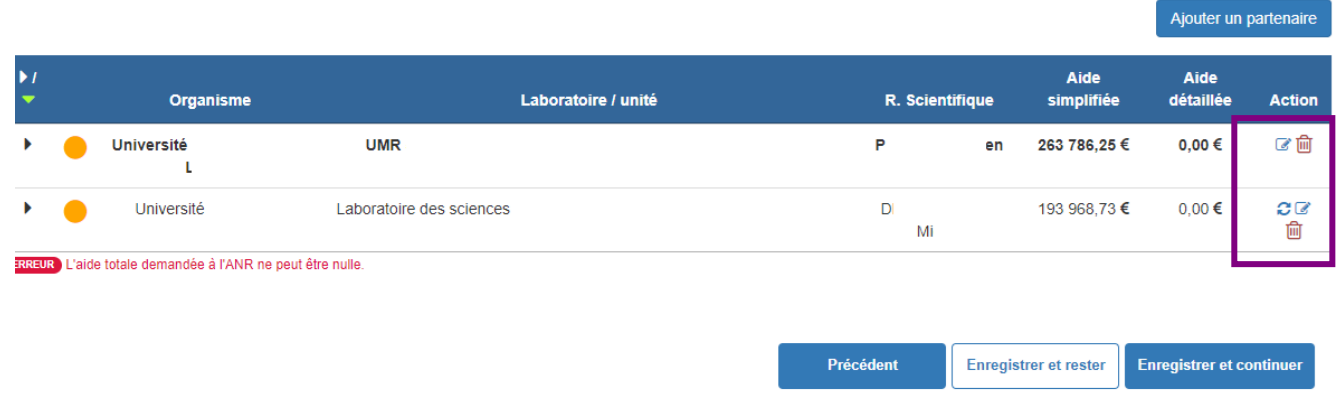

▪ Le partenaire « en gras » est le partenaire coordinateur. Dans le cas d'un projet PRCI, il y a deux partenaires coordinateurs, un Fr et un Etr du pays collaborateur.

**18**

▪ L'icône « carnet » permet de modifier le partenaire concerné et de compléter les données administratives et financières requises avant les date et heure de clôture de l'étape. Le ou la responsable scientifique du partenaire a la possibilité de compléter lui-même ou elle-même ces données.

▪ L'icône « flèches » permet de passer un partenaire en tant que partenaire coordinateur.

Que faire si en étape 1, je me suis trompé.e de catégorie dans la déclaration d'un partenaire ? Commencez par supprimer le partenaire en cliquant sur l'icône « Corbeille » puis cliquez sur « Ajouter une partenaire » pour créer un nouveau partenaire avec les informations correctes.

**Que faire si en étape 1, je me suis trompé.e de catégorie dans la déclaration du partenaire coordinateur ?** Commencez par supprimer le partenaire coordinateur en cliquant sur l'icône « Corbeille » puis cliquez sur « Ajouter le partenaire coordinateur » pour créer ce partenaire coordinateur avec les informations correctes. Veillez à utiliser la même adresse email que celle initialement déclarée en étape 1 pour la déclaration du coordinateur/de la coordinatrice sous réserve de perdre les droits en écriture sur le projet. Pour rappel, l'identité du coordinateur ou de la coordinatrice déclaré.e sur [IRIS](https://iris.anr.fr/fr/login) en étape 1 ne peut être modifiée sous peine d'inéligibilité.

Pour déterminer la catégorie d'un partenaire et donc le type de coût à appliquer, vous pouvez vous référer [à la page Web du règlement financier de l'ANR](https://anr.fr/fr/rf/), dans la section « Formulaire de déclaration des activités économiques/ qualification des bénéficiaires des Aides » ou adresser votre requête à l'adresse [aapg.adfi@anr.fr](mailto:aapg.adfi@anr.fr)

#### **a. Dans le cadre d'un partenaire « public »**

Pour un partenaire « public », l'entrée se fait par numéro RNSR [\(Répertoire National des Structures de Recherche](https://appliweb.dgri.education.fr/rnsr/ChoixCriteres.jsp?PUBLIC=OK) pour rechercher votre numéro de RNSR). La complétion d'un RNSR appelle les données présentes dans ce répertoire en cliquant sur « vérifier le RNSR ». L'appel de données erronées ou l'absence de données indique que le répertoire RNSR est mal complété ou incomplet, vous devez au plus tôt contacter le ou la correspondant.e RNSR de votre établissement pour faire modifier les données enregistrées dans le répertoire.

Dans le cas d'un partenaire public ne disposant pas d'un code RNSR, vous avez possibilité de compléter les champs manuellement en cliquant sur « je n'ai pas de numéro RNSR ».

Pour bref rappel : tutelle hébergeante= établissement hébergeant les principaux travaux d'exécution du projet, tutelle gestionnaire = bénéficiaire récipiendaire de l'aide ; cf. page Web dédiée [au règlement financier de l'ANR](https://anr.fr/fr/rf/).

#### **O** Partenariat

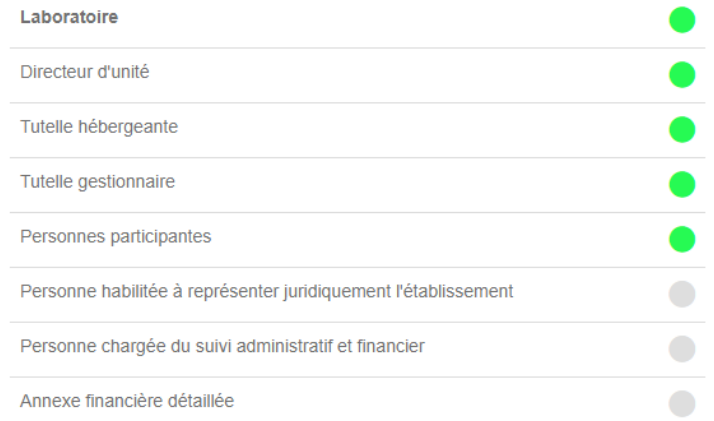

- Le site de dépôt Etape 2 est actuellement alimenté par les données complétées en étape 1 de l'appel.
- **▪ Doivent être vérifiées** les données liées à l'intitulé du laboratoire, l'identité du directeur ou de la directrice de laboratoire, l'intitulé des tutelles hébergeante et gestionnaire, les personnes participantes.

**19**

▪ **Doivent être complétées** les données liées à la personne habilitée à représenter juridiquement l'établissement, la personne chargée du suivi administratif et financier et l'annexe financière détaillée.

#### **b. Dans le cadre d'un partenaire « privé »**

Pour un partenaire « privé », l'entrée se fait par numéro SIRET, RIDET ou TAHITI. **Attention de compléter un numéro SIRET/RIDET/TAHITI valide.**

Si un partenaire « Entreprise » participe au projet, pensez à tester son éligibilité à financement sur la page dédiée au règlement financier de l'ANR : **<https://anr.fr/fr/rf/>**

#### **G** Partenariat

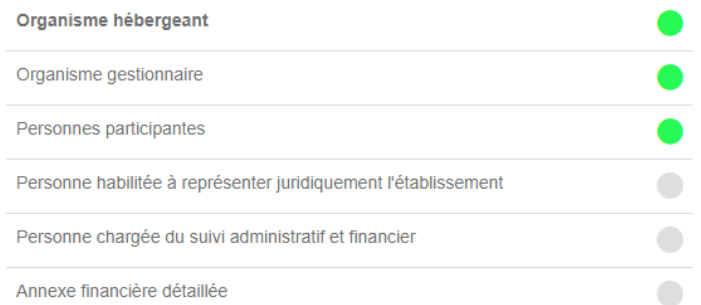

▪ Le site de dépôt Etape 2 est actuellement alimenté par les données complétées en étape 1 de l'appel.

**▪ Doivent être vérifiées** les données liées à l'intitulé du partenaire privé, l'organisme gestionnaire, les personnes participantes.

▪ **Doivent être complétées** les données liées à la personne habilitée à représenter juridiquement l'établissement, la personne chargée du suivi administratif et financier et l'annexe financière détaillée.

#### **c. Dans le cadre d'un partenaire « Etr » dans un projet PRCI**

Le partenaire Etr complète une version simplifiée de l'interface incluant l'identification de l'organisme, l'identification des personnes participant au projet dont le ou la responsable scientifique pour le partenaire Etr, une annexe financière simplifiée incluant l'aide totale demandée à l'agence de financement étrangère.

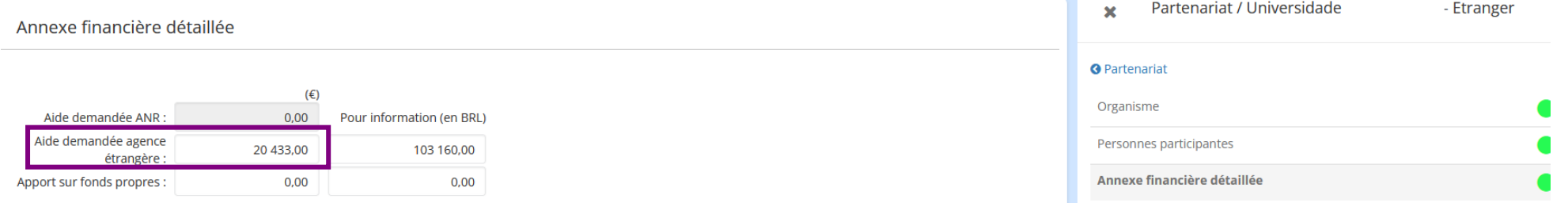

#### **d. Les personnes participantes**

Doivent être indiquées en ligne pour chaque partenaire les principales personnes impliquées dans le projet, incluant le ou la responsable scientifique du partenaire concerné.

Pour ajouter une personne, recherchez-la par son adresse courriel uniquement. Attention (1) à l'exactitude de l'adresse courriel renseignée ; (2) à utiliser la même adresse courriel pour tous les projets impliquant cette même personne (étant donné qu'un CV complété sur IRIS est attaché à une adresse courriel et non à un projet, le CV complété sur IRIS sera valable pour tous les projets où une même personne est indiquée par une même adresse courriel).

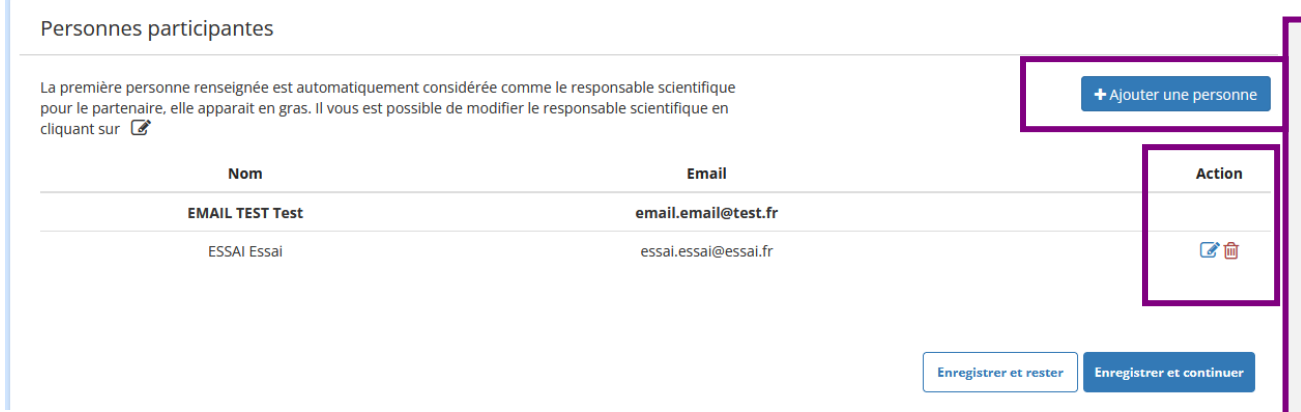

▪ Le coordinateur ou coordinatrice et le ou la responsable scientifique de partenaire ont la main pour ajouter ou supprimer des participants pour chaque partenaire.

▪ Le coordinateur ou coordinatrice et le ou la responsable scientifique de partenaire ont la main pour intervertir un.e participant.e et un.e responsable scientifique de partenaire, en cliquant sur l'icône « carnet » en bout de ligne puis « définir le participant en tant que responsable scientifique de partenaire ». Une fois l'inversion faite, l'ancien.ne responsable scientifique de partenaire n'a plus la main sur le projet.

#### **e. Annexe financière détaillée**

La complétion de l'annexe financière détaillée nécessite que chaque responsable scientifique de chaque partenaire demandant un financement ANR se rapproche dans les meilleurs délais de sa tutelle gestionnaire pour connaitre les coûts et taux de financement à reporter. La définition de chaque catégorie de dépense peut être obtenue à la page Web dédiée au règlement financier : Fiche n°3 "[Les coûts admissibles \(dépenses éligibles\)"](https://anr.fr/fr/rf/fiche-couts/)

**Attention : complétez les champs en € et non en K€, pas de de partenaire demandant moins de 15 000€ à l'ANR** (frais de préciput ou frais d'environnement inclus)**.** 

Les montants indiqués et justifiés dans le document scientifique doivent être rigoureusement identiques à ceux saisis sur le site de dépôt de l'ANR. Si ces deux sources d'informations s'avéraient non concordantes, y compris si elles étaient mal renseignées ou manquantes, les informations saisies en ligne prévalent sur celles développées dans le document scientifique.

#### Pour un partenaire à coût marginal :

Annexe financière détaillée

Votre organisme sera financé en Coût marginal., pour modifier, veuillez cliquer sur le bouton Modifier

#### Sur fonds propres

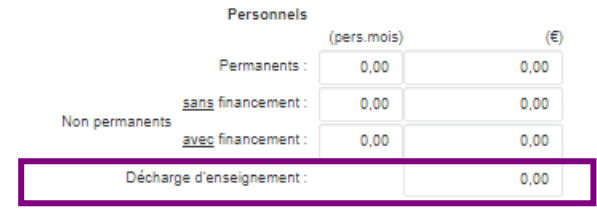

#### Autres postes

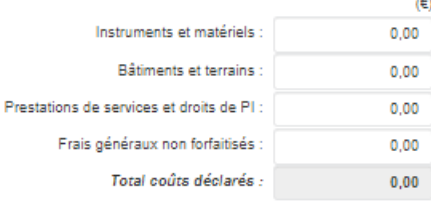

Assiette calcul préciput :

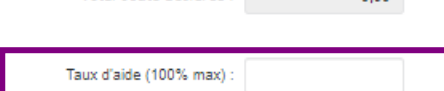

 $0.00$ 

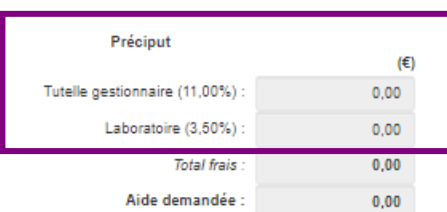

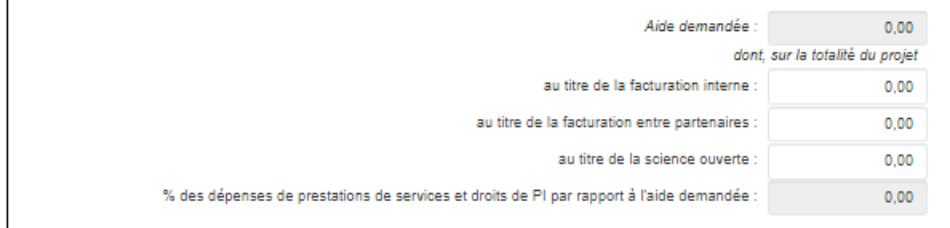

Ce partenaire a une aide demandée à l'ANR à 0€. Soit ce partenaire demande un financement à l'ANR : vérifiez que le taux d'aide est bien renseigné. Soit ce partenaire est sur fonds propres : cochez la case « sur fonds propres ».

> ▪ les frais de préciput « tutelle gestionnaire » et « laboratoire » sont déjà complétés par les taux en vigueur, i.e. respectivement 11 % et 3,5%.

> ▪ Une décharge d'enseignement est une dépense éligible uniquement à l'instrument de financement JCJC, et uniquement dédiée au jeune chercheur ou à la jeune chercheuse déposant le projet.

> **Attention : si l'aide demandée à l'ANR ne se reporte pas correctement dans le tableau « Partenariat », pensez à vérifier que vous avez bien indiqué un taux d'aide**

**Modifier** 

**22**

#### Pour un partenaire à coût complet :

Annexe financière détaillée

Votre organisme sera financé en Coût complet., pour modifier, veuillez cliquer sur le bouton Modifier

#### Sur tonds propres

Personnels (pers.mois)  $(E)$ Permanents:  $0.00$  $0,00$ sans financement :  $0.00$  $0.00$ Non permanents avec financement :  $0.00$  $0.00$ Décharge d'enseignement :  $0.00$ 

#### Autres postes

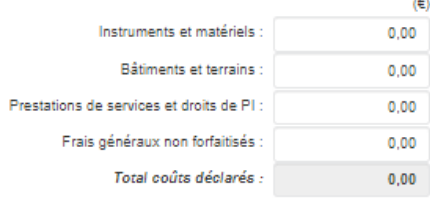

Taux d'aide (30% max) : Assiette calcul préciput :  $0,00$ 

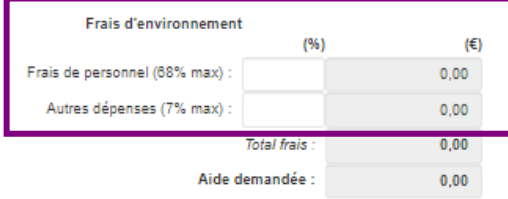

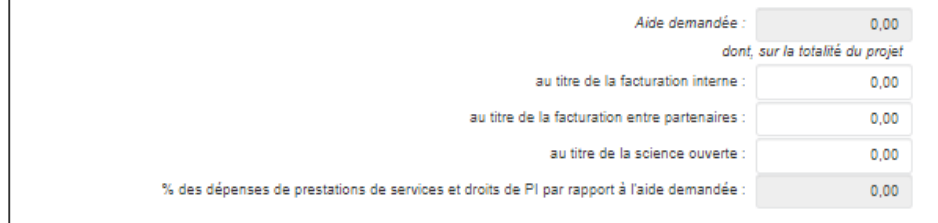

Ce partenaire a une aide demandée à l'ANR à 0€. Soit ce partenaire demande un financement à l'ANR : vérifiez que le taux d'aide est bien renseigné. Soit ce partenaire est sur fonds propres : cochez la case « sur fonds propres ».

> ▪ Le taux de financement est établi automatiquement en fonction des éléments complétés dans « organisme hébergeant » et « organisme gestionnaire ». En cas de divergence entre le taux indiqué et le taux applicable, vous pouvez écrire à [aapg.adfi@anr.fr](mailto:aapg.adfi@anr.fr) pour vous renseigner.

▪ Les frais d'environnement doivent être complétés.

**Attention : si l'aide demandée à l'ANR ne se reporte pas correctement dans le tableau « Partenariat », pensez à vérifier que vous avez bien indiqué un taux d'aide.**

**Modifier** 

**23**

Si le partenaire est sur fonds propres, cochez la case « Sur fonds propres ». Il sera alors uniquement demandé une estimation des moyens mobilisés par ce partenaire.

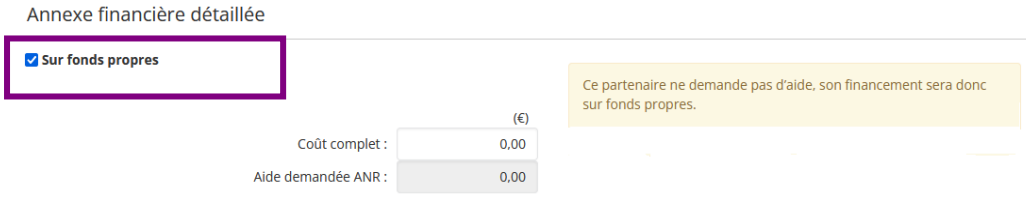

**Attention : toute modification budgétaire supérieure à 7% entre les deux étapes de l'appel (au niveau de l'aide totale demandée à l'ANR) doit obligatoirement être justifiée en introduction du document scientifique** à la section dédiée. La pertinence de cet écart est évaluée par les membres de comité sur la base de la justification qui en est donnée par le coordinateur ou coordinatrice, au regard du critère d'éligibilité « conformité à la pré-proposition » (cf. B.5.2 dans le guide de l'AAPG 2024).

#### **9. CV des responsables scientifiques**

Chaque responsable scientifique de partenaire doit se connecter à son compte IRIS personnel (avec pour identifiant l'adresse courriel utilisée pour l'identifier en tant que tel dans la section « partenariat ») afin de compléter son CV qui sera annexé au document scientifique, à destination des évaluateurs et évaluatrices.

**24**

En tant que coordinateur ou coordinatrice du projet, vous pouvez produire à tout moment du dépôt un aperçu des CV des responsables scientifiques. Avant les date et heure de clôture de l'étape 2, vous devez confirmer que ceux-ci sont bien complets en cliquant sur « Générer les CV des responsables scientifiques » puis en cochant « Je valide que les CV sont bien complets ». A chaque production de l'aperçu des CV, vous devez impérativement confirmer que ceux-ci sont complets. **L'absence de validation ne permet pas le dépôt de votre projet.**

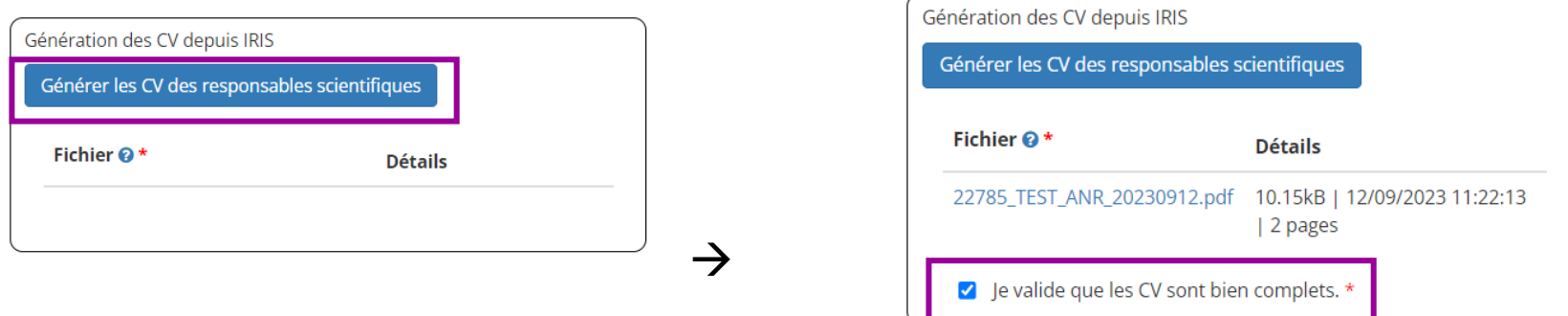

Il s'agit d'un aperçu des CV des responsables scientifiques en temps réel. **A la clôture de l'étape 2, sont annexés à la proposition détaillée, les CV du coordinateur / de la coordinatrice et des responsables scientifiques tels que complétés sur IRIS à date et heure de clôture.**

**Attention :** les CV des coordinateurs et coordinatrices et responsables scientifiques de partenaire sont un élément d'évaluation du projet. **Ils doivent être complétés avec soin, de façon exhaustive, préférentiellement en anglais et sans abréviation**, les membres de comité pouvant ne pas être francophones. Aucune autre information que celles incluses dans le document scientifique et dans le ou les CVs annexés ne sera recherchée ou tenue pour connue alors qu'absente des documents mis à disposition pour l'évaluation.

## **10.Dépôt du document scientifique**

Tel qu'indiqué dans l[e guide de l'AAPG2024,](https://anr.fr/fr/detail/call/aapg-appel-a-projets-generique-2024/) votre document scientifique doit être rédigé préférentiellement en anglais (idem pour les CV, l'attestation PRME, le champ libre en section « Effetmémoire »).

**Nouveauté 2024 :** la langue dans laquelle est rédigée la proposition détaillée est automatiquement détectée.

**25** Vous pouvez modifier le document scientifique téléversé jusqu'aux date et heure de clôture (n'attendez toutefois pas les dernières minutes) en cliquant à nouveau sur « choisir un fichier », en chargeant la nouvelle version de votre document scientifique et en cliquant sur « enregistrer ». Aucune modification du document scientifique ne sera acceptée une fois les date et heure **de clôture passées.** 

**Attention :** le site ne permet pas le dépôt d'un document dépassant 20 pages ou n'étant pas au format pdf.

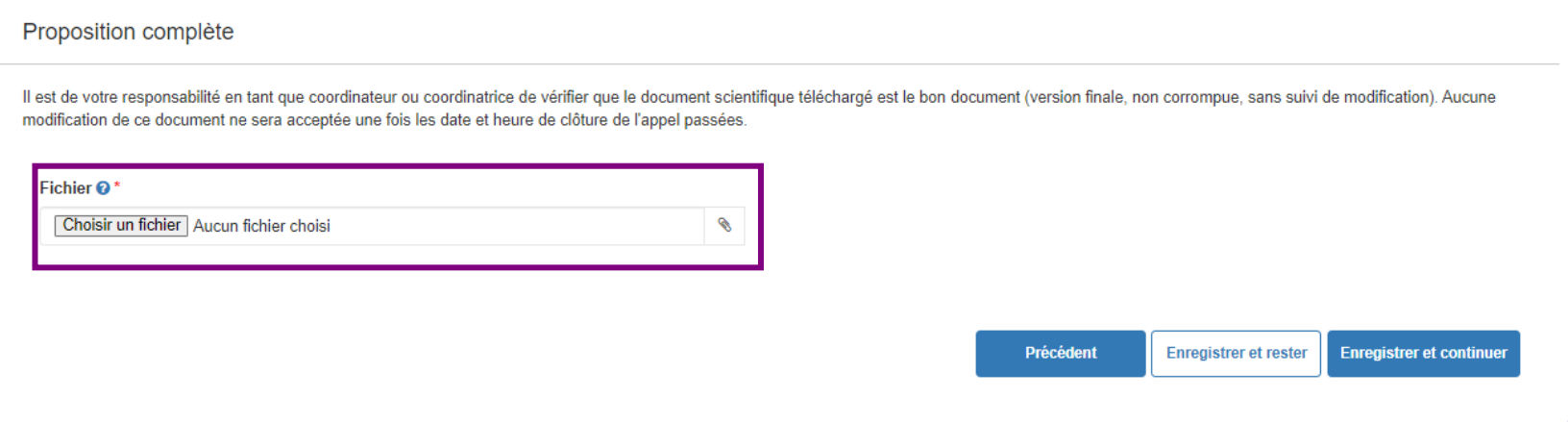

## **11.Synthèse du projet**

Vérifiez dans cet onglet que les informations concernant votre projet sont exactes. Si des informations doivent être modifiées, modifiez les dans les onglets précédents et non dans l'onglet « Synthèse ».

Le montant « Total par agence » correspond à la somme des « montants d'aide » demandés à l'ANR. Il apparait sur la ligne du dernier partenaire demandant financement à l'ANR.

 $\sqrt{26}$ Si les informations complétées en ligne sont discordantes avec les informations présentes dans le document scientifique, les informations complétées en ligne prévalent sur les informations **contenues dans le document scientifique.**

Synthèse du projet

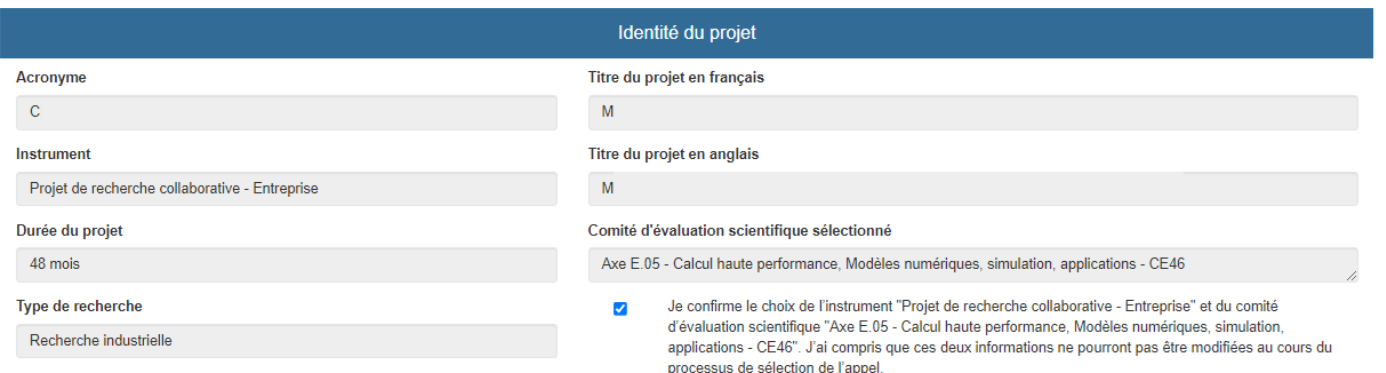

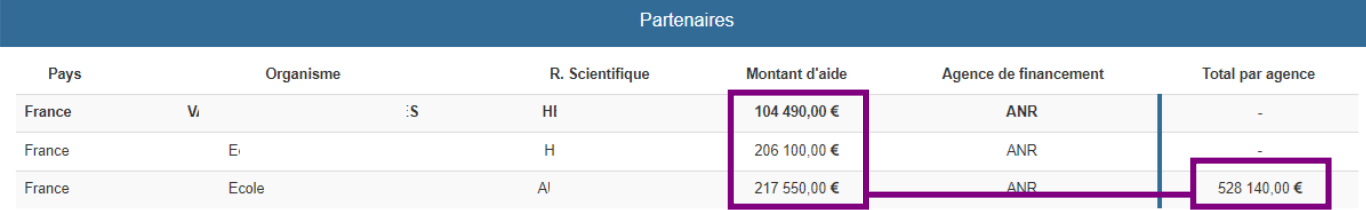

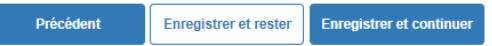

#### **12.Engagements**

Les engagements doivent être obligatoirement tous complétés / acceptés en étape 2 pour pouvoir déposer votre projet.

#### **Engagements**

- A Nous, participants à ce projet demandant ou non un financement -, nous engageons à avoir sollicité et obtenu l'accord de notre hiérarchie pour participer à ce projet.
- Nous, participants à ce proiet demandant ou non un financement -, nous engageons à respecter la charte nationale de déontologie des métiers de la recherche et la charte d'intégrité scientifique et de déontologie de l'ANR.
- Nous, participants à ce projet demandant ou non un financement-, nous engageons à considérer la dimension sexe et / ou genre dans notre projet de recherche, en termes d'approche scientifique et méthodologique, et ce quel que soit le domaine pour une production des connaissances de qualité.
- Nous, participants à ce projet demandant ou non un financement -, nous engageons, en cas de financement, à garantir le libre accès immédiat aux publications scientifiques évaluées par les pairs et à adopter, pour les données de la recherche, une démarche dite FAIR (Facile à trouver, Accessible, Interopérable, Réutilisable) conforme au principe « aussi ouvert que possible, aussi fermé que nécessaire ».
- Nous, participants à ce projet demandant ou non un financement -, nous engageons à mener activement la promotion de la culture scientifique, technique et industrielle au travers d'activités de transfert de connaissances vers les citoyens et les décideurs.

Des ressources génétiques seront-elles potentiellement utilisées dans ce projet ? ○ Oui ● Non

■ Nous, participants à ce projet - demandant ou non un financement -, nous engageons à respecter avec l'ensemble des participants et participantes au projet, le dispositif de protection du potentiel scientifique et technique de la nation (PPST).

Si une ou plusieurs entités hors pôles de compétitivité manifestent un intérêt pour votre projet, accepteriez-vous d'étudier la possibilité d'un partenariat national ? ○ Oui ● Non

#### REUR Engagement projet obligatoire.

□ Chaque responsable scientifique ou déposant de chaque partenaire français sollicitant une aide (ne concerne pas les partenaires étrangers) s'engage formellement à : - Avoir communiqué l'ensemble des informations relatives à sa démarche de soumission (notamment administratives et financières) à sa hiérarchie et/ou aux personnes habilitées à engager l'établissement gestionnaire de l'aide (c'est-à-dire le futur bénéficiaire, récipiendaire de l'aide et cocontractant de l'ANR le cas échéant), ou leurs représentants/délégataires

- Avoir obtenu leur accord préalable avant de soumettre la proposition de projet à l'ANR.

#### **13.Dépôt de la proposition complète**

Cet onglet vous permet de voir les éventuelles informations manquantes pour que votre dossier soit complet et de confirmer le dépôt de votre projet à l'étape 2 de l'AAPG2024. Pour que votre proposition soit considérée « complète », elle doit comprendre :

- Le formulaire en ligne entièrement renseigné y compris la section « Engagements » ;
- Pour l'instrument PRME, l'attestation complétée et signée par le directeur / la directrice de laboratoire éventuellement modifiée;
- Une aide non-nulle demandée à l'ANR ;
- Un document scientifique déposé en ligne dans le format attendu;

▪ Les CV du coordinateur ou coordinatrice, y compris coordinateur ou coordinatrice Etr dans le cadre d'un projet PRCI, et du responsable scientifique de chaque éventuel partenaire, y compris Etr, complétés sur [IRIS](https://iris.anr.fr/fr/login) et la validation du coordinateur / de la coordinatrice de l'exhaustivité de leur complétion.

Cliquer sur le bouton « Déposer ma proposition » ne bloque pas la saisie d'informations complémentaires ou la modification des informations saisies. **Vous devez cependant confirmer à nouveau le dépôt de votre proposition en cliquant sur « Déposer ma proposition » après tout ajout d'information ou modification d'information.**

Après avoir cliqué sur « déposer ma proposition », un accusé de réception est envoyé par courriel. Cet accusé de réception de préjuge en rien de la complétion correcte des informations ou de l'éligibilité du projet.

## **14. CV du coordinateur ou de la coordinatrice et des responsables scientifiques des partenaires**

Le CV du coordinateur ou de la coordinatrice et du responsable scientifique de chaque partenaire est à compléter sur [IRIS](https://iris.anr.fr/fr/login) avant la date et heure de clôture de l'étape 2.

**Il revient à chaque coordinateur ou coordinatrice et responsable scientifique de partenaire de se créer un compte** [IRIS](https://iris.anr.fr/fr/login) **ou de se connecter à son compte** [IRIS](https://iris.anr.fr/fr/login) **et de compléter son propre CV**  en ligne. Pour cela, chacun.e doit se connecter à [IRIS,](https://iris.anr.fr/fr/login) sans attendre obligatoirement son inscription dans le projet mais en se connectant obligatoirement avec l'adresse courriel qui sera utilisée pour le ou la désigner comme responsable scientifique de partenaire dans le projet déposé : **un CV est attaché à une adresse courriel et non à un projet**.

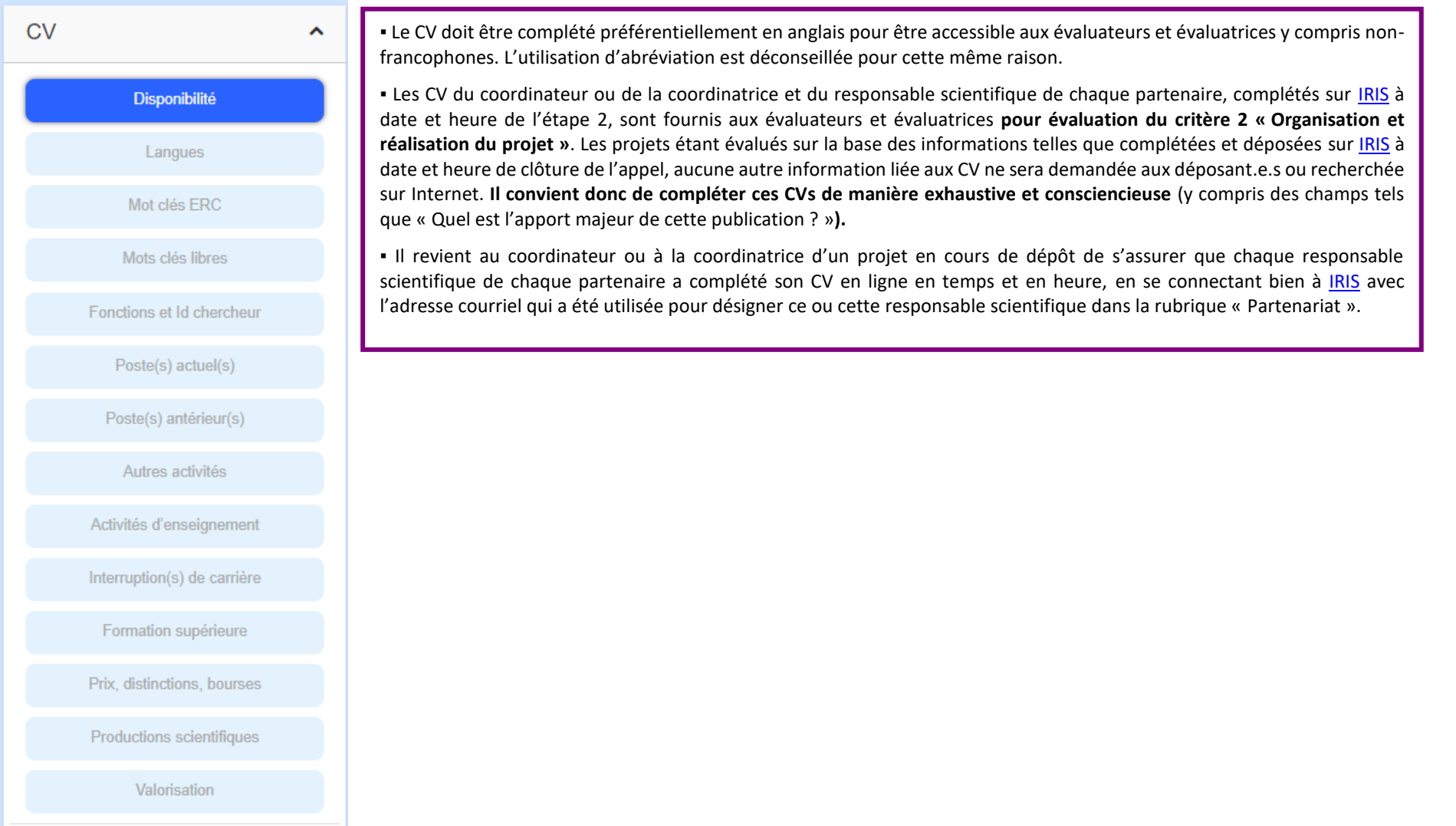

# **De l'anticipation**

 Je prends contact au plus tôt avec la cellule d'aide au montage de mon établissement pour compléter les données administratives et financières requises en ligne. En tant que coordinateur ou coordinatrice, je mobilise mes partenaires pour qu'elles ou ils en fassent de même.

**29**

- Je complète, éventuellement modifie les données saisies dans IRIS sans attendre de disposer de la version finale de mon document scientifique.
- Dans le cadre de l'instrument PRME, si nécessité de modification de l'attestation, j'anticipe le temps de signature par la directrice oule directeur de mon laboratoire.
- En tant que coordinateur ou coordinatrice, je mobilise la ou le responsable scientifique de chaque partenaire pour qu'elle ou il vérifie la complétion correcte de son CV dans IRIS.
- Je télécharge la trame de rédaction disponible à la page Web dédiée à l'AAPG 2024, en français ou en anglais ; je prends connaissance des critères d'évaluation applicables en étape 2 selon l'instrument de financement choisi (PRC/PRCE/PRME/JCJC/PRCI), cf. guide de l'AAPG 2024, pour guider ma rédaction.
- Je prévois un temps de relecture de mon document scientifique, en me questionnant notamment sur le fait qu'il apporte les éléments nécessaires aux évaluateurs et évaluatrices au regard des critères d'évaluation applicables en étape 2, et sur sa lisibilité aussi bien en termes d'organisation que de mise en forme incluant la suppression des commentaires et suivis de correction.
- Si j'en ai l'opportunité, je fais relire mon document à un.e ou des collègues qui pourraient relever des incohérences, des redondances ou des informations manquantes pour une compréhension correcte.
- Je n'attends pas la dernière heure le jour de clôture pour déposer le document scientifique dans IRIS : j'anticipe pour éviter tout problème technique ou ralentissement de la plateforme IRIS du fait d'une trop forte fréquentation, je vérifie que les informations présentes dans le document scientifique sont conformes aux données complétées en ligne, je vérifie que je téléverse la dernière version de mon document scientifique. Eventuellement, je produis un dernier aperçu du ou des CVs qui seront mis à disposition des évaluateurs et évaluatrices.
- Une ou des pastilles sont orange ? Je me réfère au message d'erreur dans l'onglet « Déposer ma proposition » pour y remédier avant les date et heure de clôture.
- Si j'opère une modification des données en ligne ou que je produis un nouvel aperçu des CVs dans l'onglet « CV des responsables scientifiques » après avoir validé le dépôt de mon projet, je n'oublie pas de valider à nouveau le dépôt.

# **Avant de valider le dépôt de mon projet à l'étape 2 de l'AAPG2024**

**Je vérifie notamment les points suivants :**

*□ Le titre en français/anglais de mon projet est-il bien indiqué dans le champ dédié ? Idem concernant le résumé en français/anglais de mon projet ? Aucune faute de frappe dans le titre de mon projet ? Le titre ou le résumé de mon projet ne comprennent-ils aucune information qui pourrait entraver le dépôt ultérieur d'un brevet ?*

*□ Dans l'éventualité où l'effet-mémoire est sollicité en étape 2, ai-je vérifié l'éligibilité de mon projet à ce procédé (projet non-sélectionné à l'AAPG 2023 et déposé à nouveau à l'AAPG 2024 ayant le même coordinateur ou coordinatrice, le même instrument de financement et des objectifs scientifiques semblables, hors projets PRCI pour lesquels l'agence étrangère était « lead agency en 2023) ? Ai-je correctement complété sur IRIS le champ libre « Expliquez les modifications apportées entre le projet déposé à cette édition de l'appel et le projet déposé à l'édition précédente de l'appel », préférentiellement en anglais pour les évaluateurs et évaluatrices non-francophones ?*

**30**

*□ Le partenariat développé dans le document scientifique est conforme au partenariat renseigné en ligne : identité du coordinateur ou coordinatrice, du ou de la responsable scientifique de chaque partenaire, des principaux membres participants aux projets, y compris étranger.e.s dans le cadre d'un projet PRCI.*

*□ L'aide demandée à l'ANR déclarée sur* [IRIS](https://iris.anr.fr/fr/login) *est non-nulle.*

*□ L'aide demandée à l'ANR justifiée dans le document scientifique est identique à l'aide demandée à l'ANR complétée sur [IRIS](https://iris.anr.fr/fr/login). Dans le cadre d'un projet PRCI, l'aide demandée à l'agence étrangère justifiée dans le document scientifique est identique à l'aide demandée à l'agence étrangère complétée sur [IRIS.](https://iris.anr.fr/fr/login)*

*□ Dans le cadre de l'instrument PRME, j'ai bien déclaré les 1.5 ETPR attendus et le cas échant, j'ai mis à jour l'attestation signée par mon directeur ou ma directrice de laboratoire.* 

*□ Le formulaire en ligne est complet à date et heure de clôture, y compris les engagements requis en étape 2.*

□ *Mon document scientifique respecte la limite des 20 pages autorisées. Il est au format pdf attendu. Il s'agit de la dernière version, non-corrompue et sans suivi de modification.* 

*□ Les CV du coordinateur ou de la coordinatrice et du ou de la responsable scientifique de chaque partenaire, y compris étranger.e dans le cadre d'un projet PRCI, sont complétés sur [IRIS](https://iris.anr.fr/fr/login) à date et heure de clôture.*

*□ Dans le cadre d'un projet PRCI : mes partenaires étrangers ont accompli les démarches nécessaires auprès de l'agence de financement étrangère (cf. annexes dédiées aux collaborations bilatérales PRCI sur la page Web de l'AAPG2024).*

⚠ *Les informations saisies en ligne prévalent sur celles développées au sein du document scientifique si ces deux sources d'informations s'avéraient non-concordantes, y compris si mal renseignées ou manquantes.* 

⚠ *Aucune modification ne sera apportée aux informations telles que complétées et déposées sur [IRIS](https://iris.anr.fr/fr/login) à date et heure de clôture. Aucun document scientifique ne pourra être ajouté ou modifié sur [IRIS](https://iris.anr.fr/fr/login) une fois les date et heure de clôture passées.*